# HP OpenView AssetCenter

 $: 5.0$ 

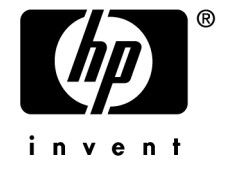

Build : 360

担保  $HP$ 

 $\mathsf{HP} = \mathsf{HP}$ 

受限权利

 $HP$ FAR 12.211 12.212

### 版权声明

(c) Copyright 1994-2006 Hewlett-Packard Development Company, L.P.

### 商标声明

- Adobe®, Adobe Photoshop® and Acrobat® are trademarks of Adobe Systems Incorporated.
- Corel<sup>®</sup> and Corel logo<sup>®</sup> are trademarks or registered trademarks of Corel Corporation or Corel Corporation Limited.
- Java<sup>™</sup> is a US trademark of Sun Microsystems, Inc.
- Linux is a U.S. registered trademark of Linus Torvalds
- Microsoft<sup>®</sup>, Windows®, Windows NT® and Windows® XP are U.S. registered trademarks of Microsoft Corporation.
- Oracle® is a registered US trademark of Oracle Corporation, Redwood City, California.
- UNIX<sup>®</sup> is a registered trademark of The Open Group.

### 9  $\ddot{\phantom{a}}$  $\begin{array}{cccccccccccccc} \bullet & \bullet & \bullet & \bullet & \bullet & \bullet & \bullet & \bullet & \bullet & \bullet \end{array}$  $\bullet$  $\mathcal{L}_{\bullet}$  $\bullet$ 9  $\mathcal{L}^{\text{max}}$  $\mathbf{r}$  , and  $\mathbf{r}$  , and  $\mathbf{r}$  , and  $\mathbf{r}$  $\sim$   $\sim$   $\sim$   $\sim$  $\ddot{\phantom{a}}$  $\sim$  .  $\sim$  .  $\mathbb{R}^2$  $\sim$  $\mathcal{L}$  $\sim$  $\ddot{\phantom{a}}$ 9  $\ddot{\phantom{a}}$  .  $\mathcal{L}$ the contract of the contract of the contract of the  $\sim$  $\ddot{\phantom{a}}$  $\ddot{\phantom{a}}$  $\ddot{\phantom{a}}$  $10$  $\ddot{\phantom{a}}$  $\overline{\phantom{a}}$  $\sim$   $\sim$   $\sim$  $\mathbf{r}$  . The state of the state of the state  $\mathbf{r}$  $\sim$   $\sim$  $\overline{\phantom{a}}$  $\overline{\phantom{a}}$  $\mathbf{1}$ .  $11$  $\mathbf{r}$  and  $\mathbf{r}$  and  $\mathbf{r}$  $\mathbf{A}$  $\sim$   $\sim$ **Contract Contract**  $\mathbf{A}$  $\sim$   $\sim$  $\ddot{\phantom{a}}$ 11  $\sim$   $\sim$ and a state of the state  $\sim 10$  $\sim$   $\sim$  $\mathbf{r}$  . The set of  $\mathbf{r}$  $\sim$  $\sim$   $\sim$  $\sim$   $\sim$   $\sim$  $\ddot{\phantom{a}}$  $\overline{\phantom{a}}$  $\ddot{\phantom{a}}$  $\ddot{\phantom{a}}$  $\sim$  $\sim$   $\sim$  $\sim$  $12$  $\mathbf{r}$  . The set of  $\mathbf{r}$  $\mathbf{L}$  and  $\mathbf{L}$  $\ddot{\phantom{a}}$  .  $\sim$  $\overline{\phantom{a}}$  $\mathbf{r}$  $\sim$   $\sim$  $\sim 10$  .  $\mathbb{R}$  $\ddot{\phantom{a}}$  $\ddot{\phantom{a}}$  $\ddot{\phantom{a}}$  $\mathbf{r}$  $\sim$  $\ddot{\phantom{a}}$  $\mathbb{R}^2$  $\sim$  $\sim$  $\mathbf{r}$  $\ddot{\phantom{a}}$ 14  $\sim$   $\sim$   $\sim$  $\ddot{\phantom{a}}$  $\sim$  $\cdot$  $\ddot{\phantom{a}}$  $\mathbf{r}$  $\ddot{\phantom{1}}$ 16  $\ddot{\phantom{1}}$  $\ddot{\phantom{a}}$  $\ddot{\phantom{a}}$  $\ddot{\phantom{a}}$  $\ddot{\phantom{a}}$  $\cdot$  $\cdot$  $\ddot{\phantom{a}}$  $\ddot{\phantom{a}}$ 17  $\ddot{\phantom{a}}$  $\ddot{\phantom{a}}$  $\mathcal{L}$  $\sim$   $\sim$  $\ddot{\phantom{a}}$  $\ddot{\phantom{a}}$  $\ddot{\phantom{a}}$  $\ddot{\phantom{a}}$  $\sim$  $\sim$  $\sim$  $\ddot{\phantom{a}}$ 18 the contract of the contract of the contract of the contract of the contract of the contract of the contract of  $\ddot{\phantom{a}}$  $\cdots$  $2.$ 21 21 26 the contract of the contract of the contract of the contract of  $\mathbf{z} = \mathbf{z} + \mathbf{z} + \mathbf{z}$  $\mathcal{L}(\mathcal{A})$  and  $\mathcal{A}(\mathcal{A})$  $\ddot{\phantom{a}}$  $\sim$ 30  $\ddot{\phantom{a}}$  . 31  $\mathbf{r} = \mathbf{r} + \mathbf{r} + \mathbf{r} + \mathbf{r}$ and a series of the contract of the  $\sim$  $\mathcal{A}$  $\ddot{\phantom{a}}$  .  $\sim$  $\mathcal{A}=\mathcal{A}=\mathcal{A}=\mathcal{A}=\mathcal{A}$  $\alpha$  $\ddot{\phantom{a}}$ 33  $\ddot{\phantom{a}}$  $\sim$   $\sim$  $\sim$   $\sim$  $\sim$   $\sim$  $\sim$  $\ddot{\phantom{a}}$  $\mathcal{L}_{\mathbf{r}}$  $\sim$   $\sim$  $\sim$   $\sim$  $\ddot{\phantom{a}}$  $\ddot{\phantom{a}}$  $\ddot{\phantom{a}}$  $\overline{a}$  $\sim$  $\ddot{\phantom{a}}$  $3.$ 37  $\mathbf{a}^{\top} \cdot \mathbf{a}^{\top} \cdot \mathbf{$ **AssetCenter** 37

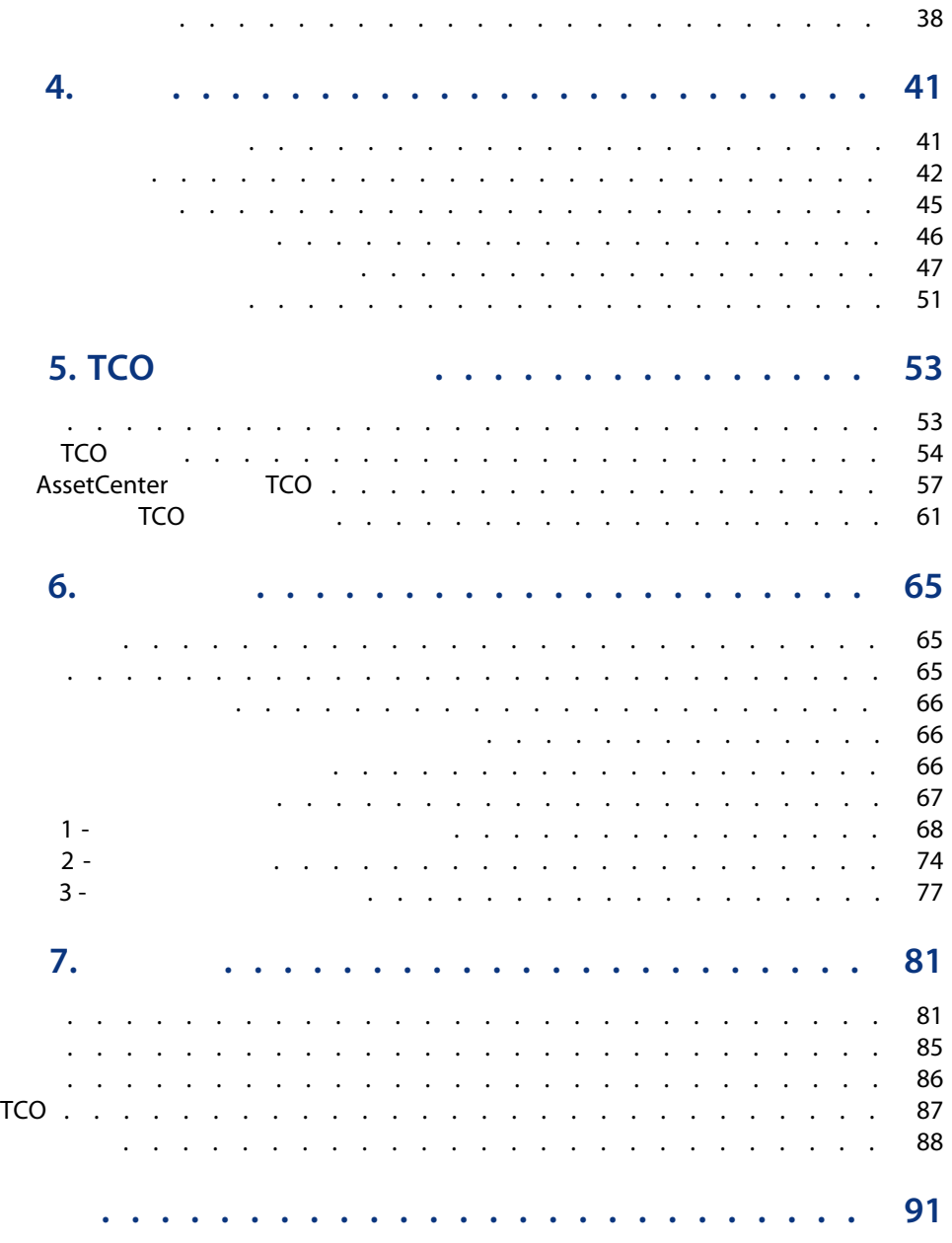

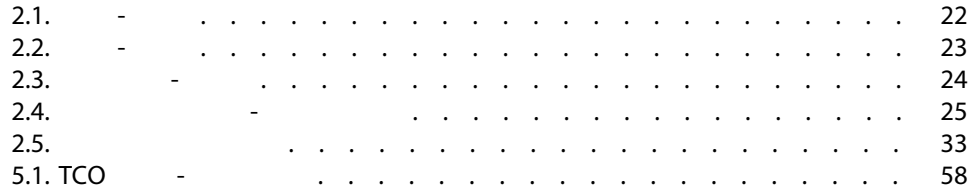

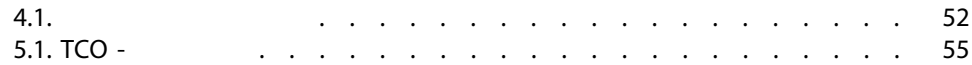

- <span id="page-8-1"></span><span id="page-8-0"></span>■ 财务经理 ■ 管理人员
- - 编制预算
	- 跟踪费用
	- 跟踪固定资产
	- 生成内部发票
	- 了解资金的使用状况
	- 优化成本

<span id="page-9-0"></span>[货币值](#page-10-0)

[费用](#page-20-0)

[核对固定资产](#page-36-0)

[税额](#page-40-0)

TCO[\(总拥有成本\)](#page-52-0)

TCO

[费用分摊](#page-64-0)

AssetCenter

[术语表](#page-80-0)

AssetCenter

AssetCenter

### <span id="page-10-0"></span>AssetCenter

### AssetCenter

- <span id="page-10-1"></span>■ 定义货币
- 定义汇率

1  $\blacksquare$ 

■ **AssetCenter** 

AssetCenter 财务/货币/货币

- 精度 SQL sPrecision
- 符号位置 SQL seSymbolPos

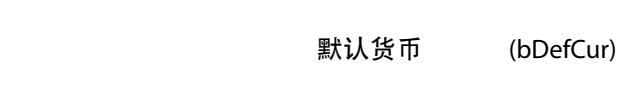

财务 默认货币 SQL DefCurrency

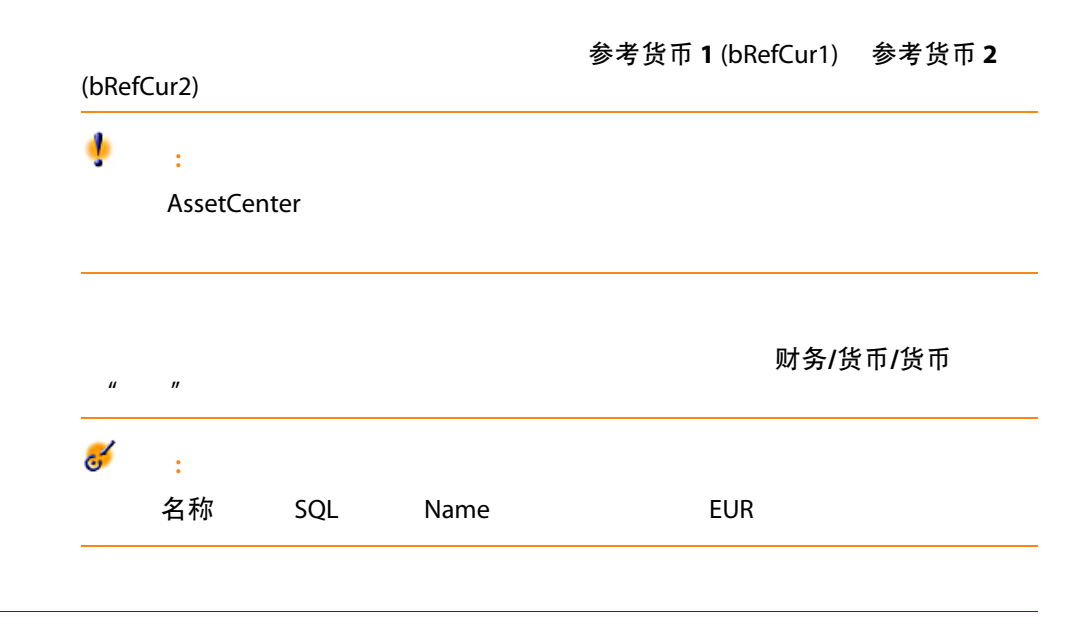

<span id="page-11-0"></span>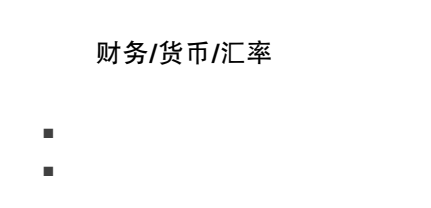

■ 默认货币 ■ 参考货币 ■ 欧元

- 目标货币。
- 汇率。
- 逆向汇率。
- 是否属于欧元区。
- 

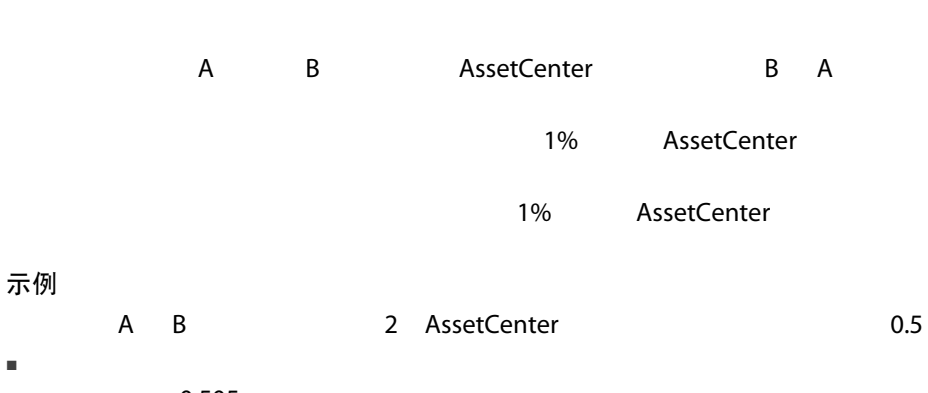

- $= 0.505$
- 但如果逆向汇率改动幅度较大,例如:  $= 0.51$ 
	- $A$  B = 1.960784
		- 1999 1 1
- 从欧元区货币到欧元的汇率。
	- AssetCenter 属于欧元区 (bInEuroZone)
	- 源货币 SQL SrcCurrency
	- 目标货币 SQL TargetCurrency
	- 可以输入欧元到欧元区货币的汇率,但不能输入其逆向汇率。
	- $\epsilon'$ :

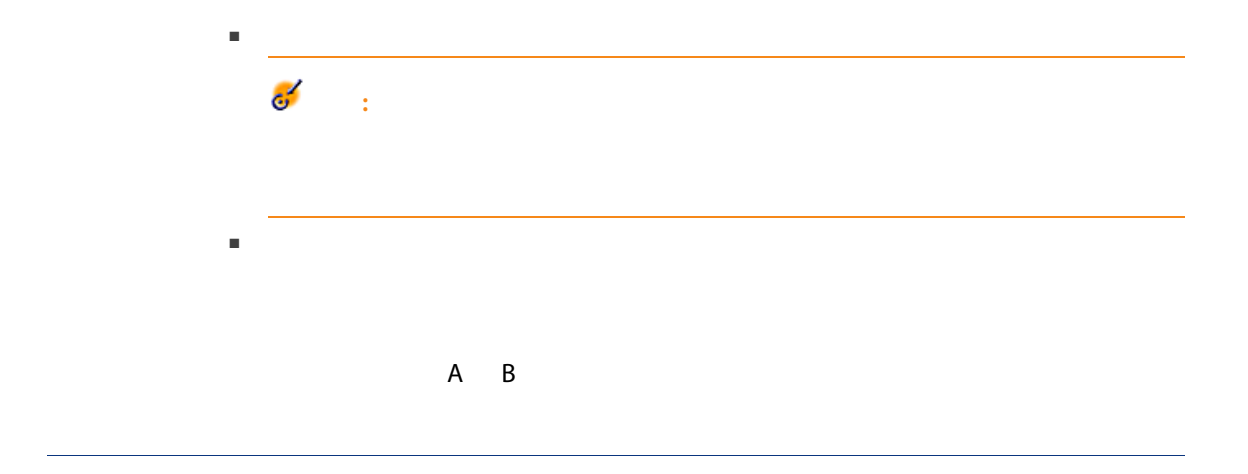

<span id="page-13-0"></span>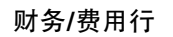

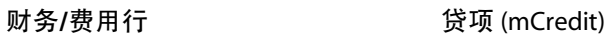

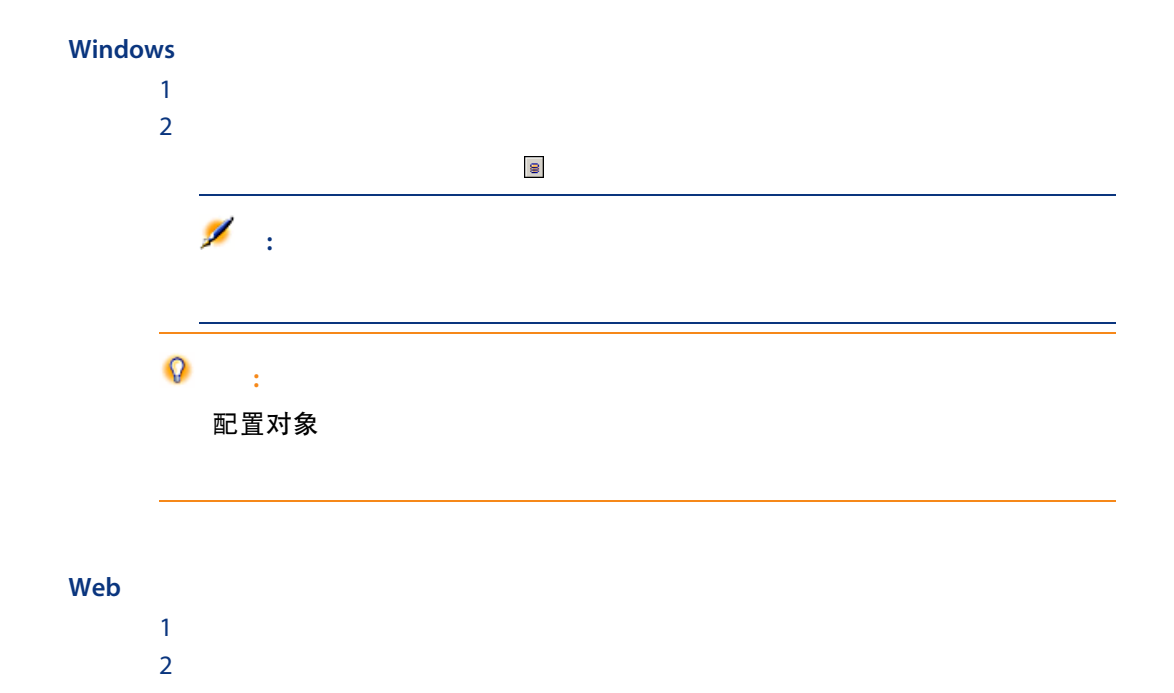

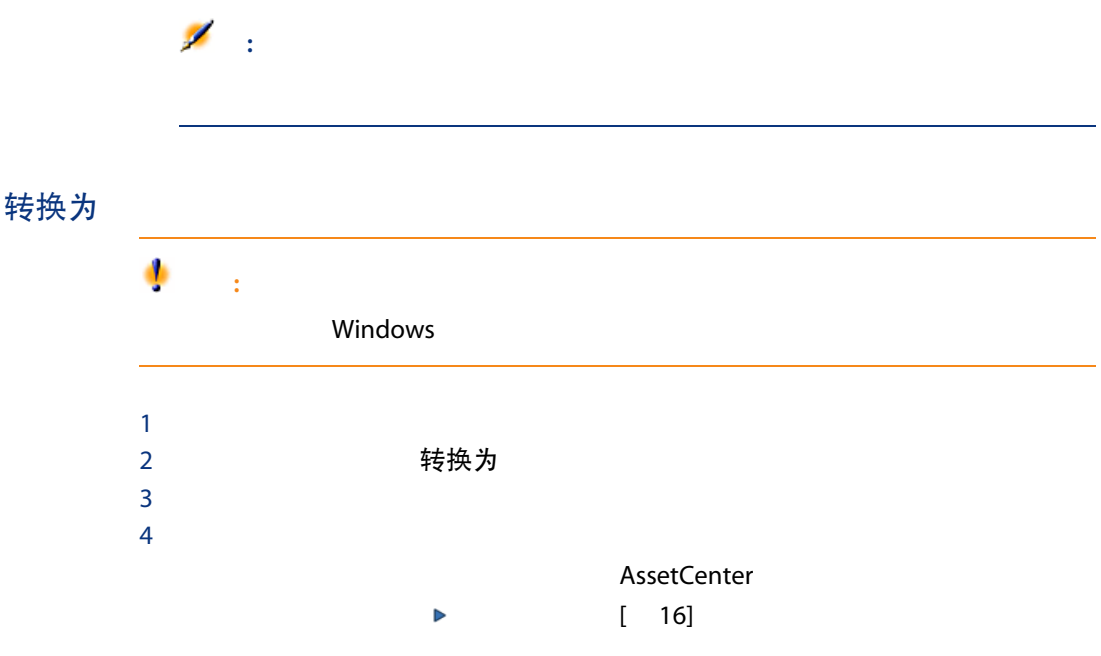

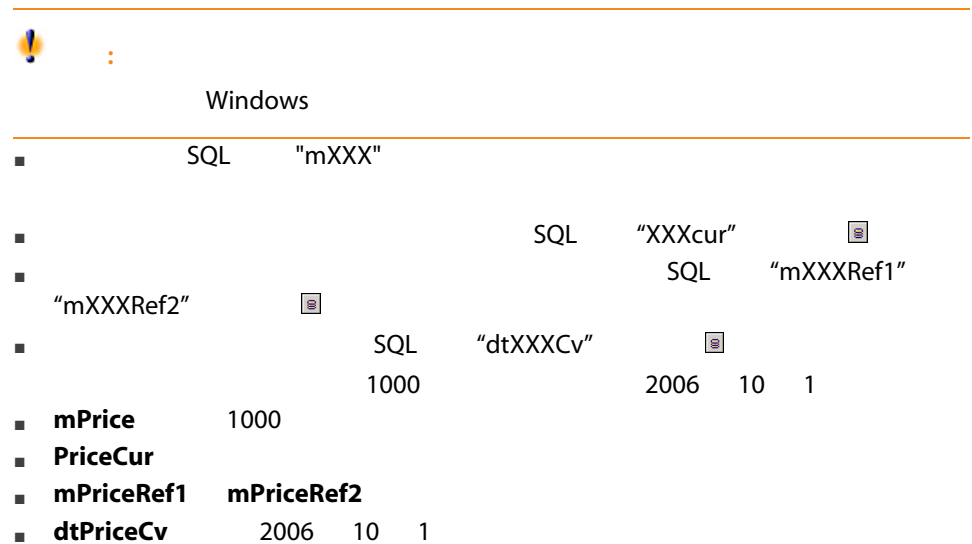

## <span id="page-15-0"></span> $\,$  B  $\,$  B  $\,$  B 1  $\sim$   $\sim$   $\sim$   $\sim$ 2 B AssetCenter

## $A$  a  $B$ 1 AssetCenter A  $\blacksquare$

- 对结果进行四舍五入,小数点后面保留三位数字。 2 AssetCenter B  $\blacksquare$ 
	- $\blacksquare$

# 要将指定货币 A 表示的金额转换为货币 B 表示的金额(A 不属于欧元区,B 属于欧

- 1 AssetCenter A  $\blacksquare$  A  $\blacksquare$
- 对结果进行四舍五入,小数点后面保留三位数字。 2 AssetCenter B
	- $\blacksquare$  $\blacksquare$
- 要将指定货币 A 表示的金额转换为货币 B 表示的金额(A 属于欧元区,B 不属于欧

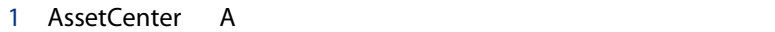

- $\blacksquare$
- 对结果进行四舍五入,小数点后面保留三位数字。
- 2 AssetCenter B
	- $\blacksquare$
	- $\blacksquare$

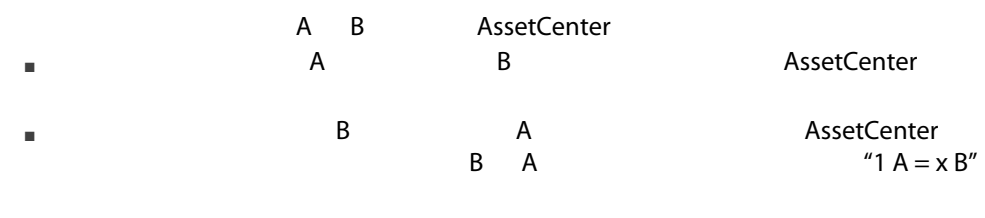

■ AssetCenter

<span id="page-16-0"></span>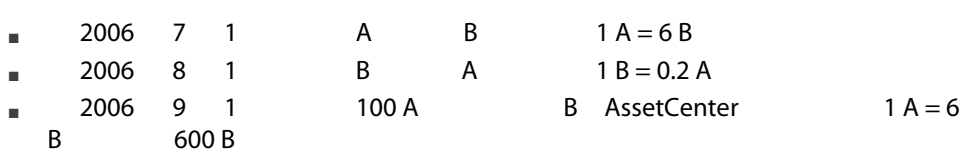

- 
- 概述
- 转换日期
- 更新

### AssetCenter

- 转换日期。
- 当日的、且是输入的货币值和参考货币的货币单位的有效汇率。

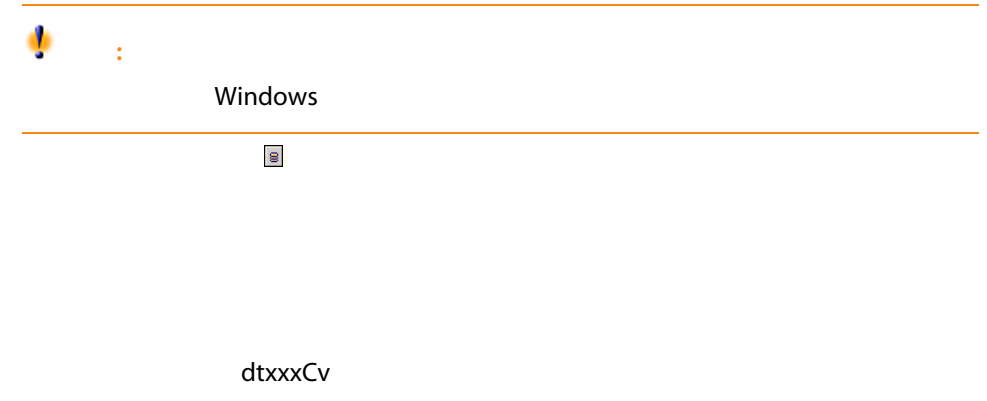

AssetCenter Database Administrator

<span id="page-17-0"></span>■ 如果转换日期是通过脚本计算得到的,并且这些脚本中使用的字段值已被修改。

AssetCenter

■ 如果汇率被修改。

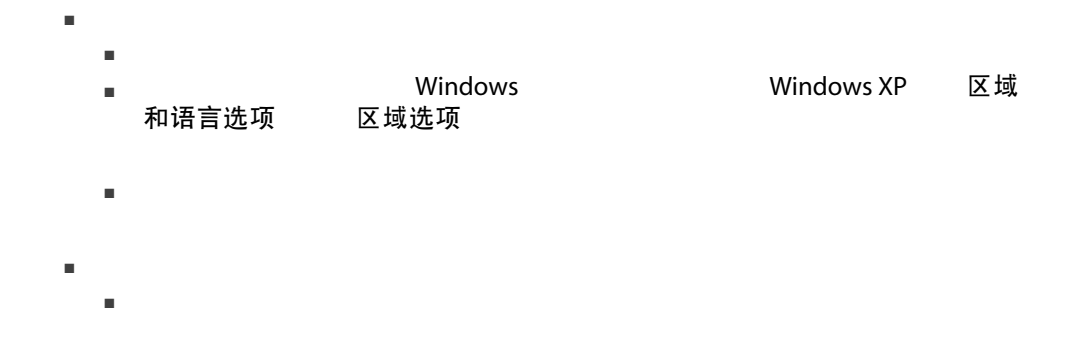

■ 在数据库层,一个字段用于存储货币值,另一个字段用于存储货币。其他三

 $\overline{2}$ 

<span id="page-20-1"></span><span id="page-20-0"></span>AssetCenter

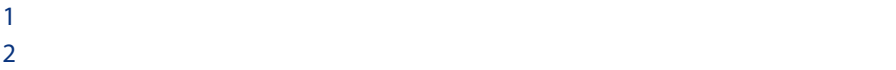

 $2.1.$   $-$ 

<span id="page-21-0"></span>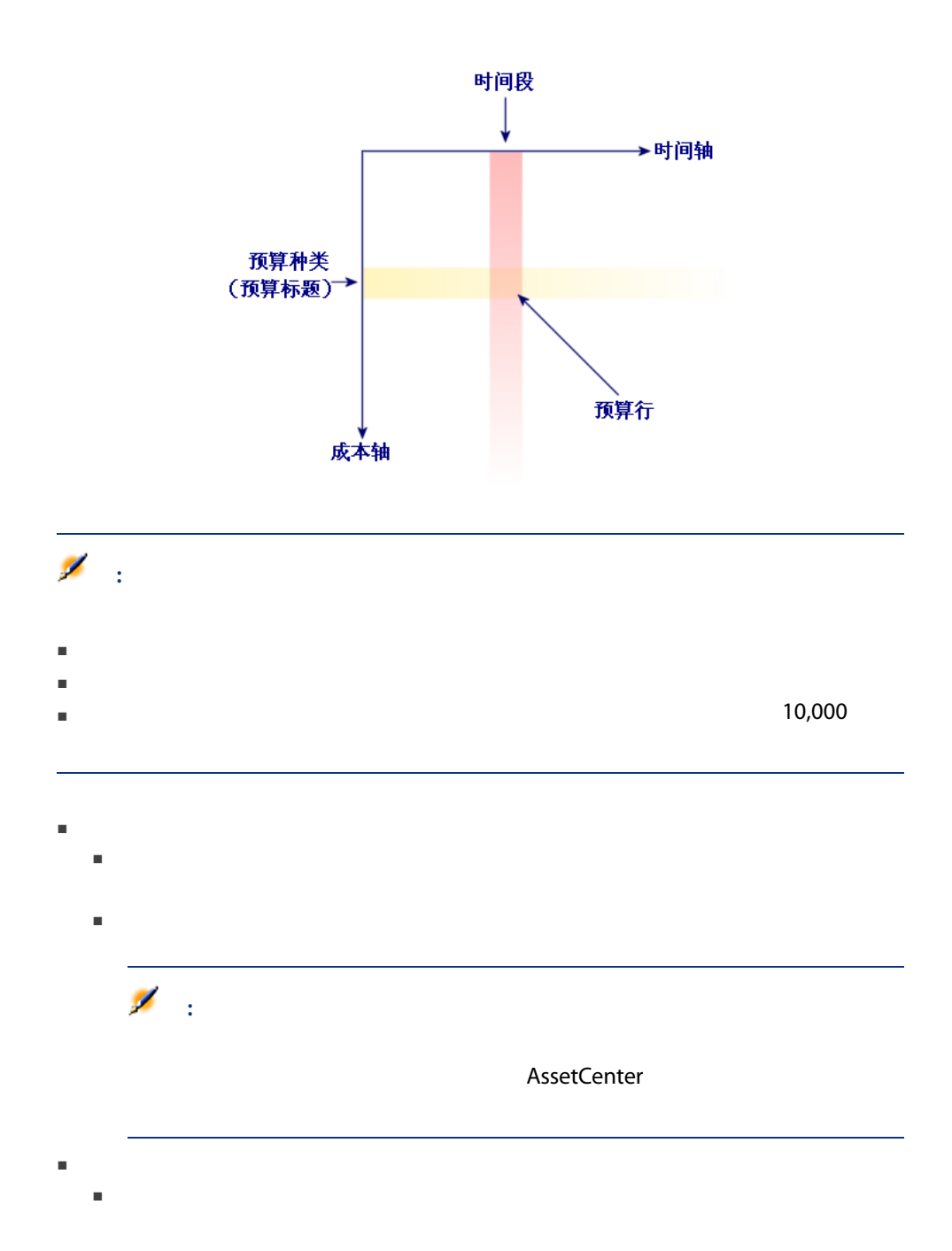

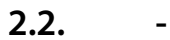

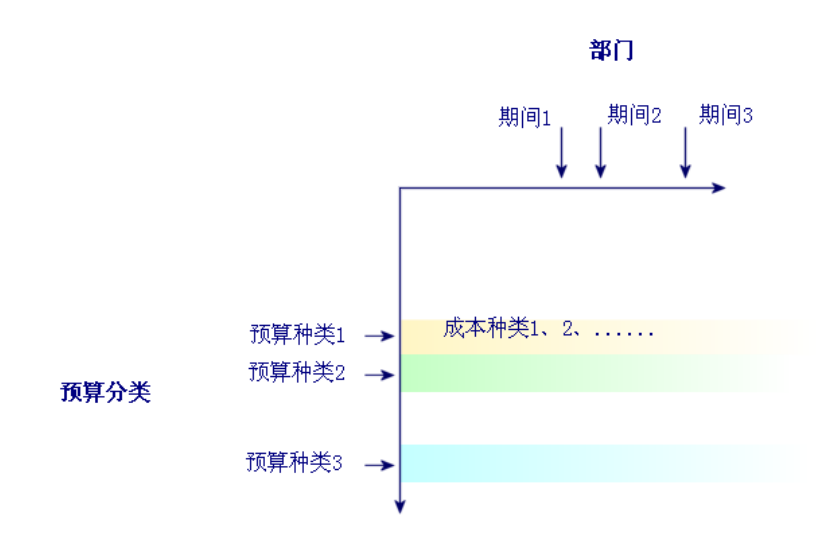

<span id="page-22-0"></span>■ 依此类推,财政年度将划分的期间组合到一起。通常,财政年度包括完整的

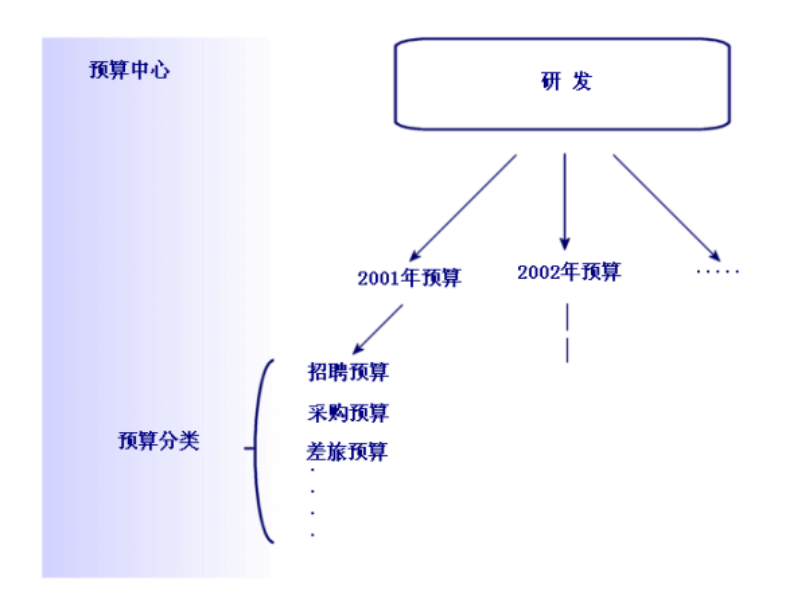

<span id="page-23-0"></span> $2.3.$ 

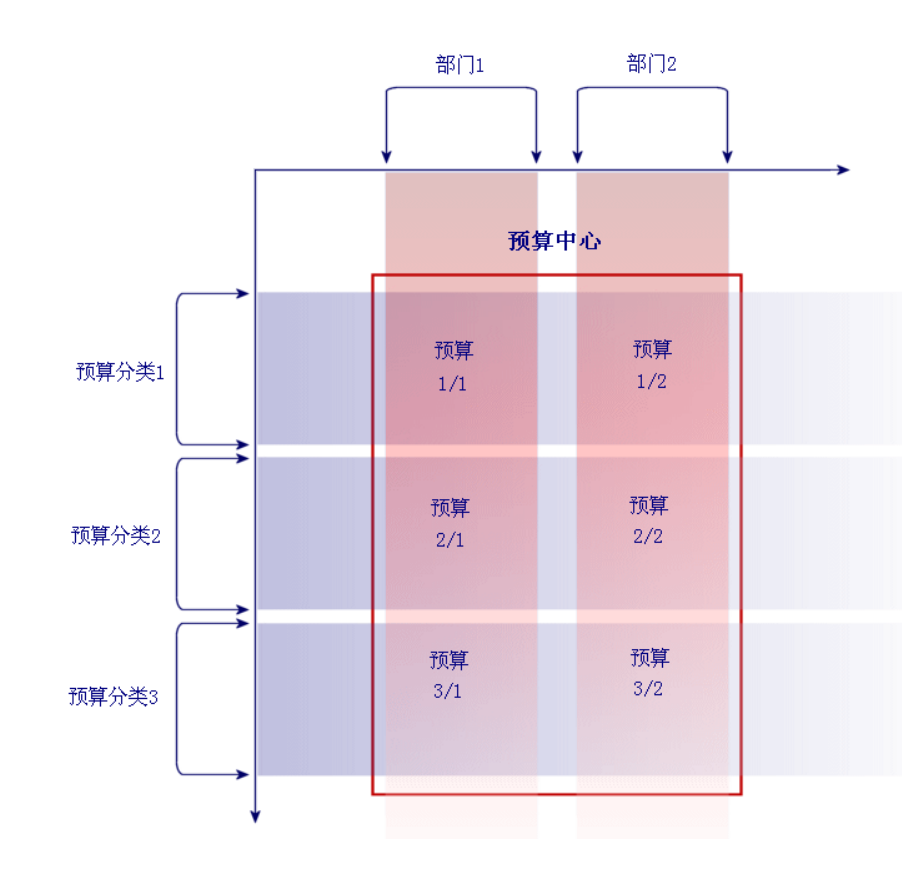

<span id="page-24-0"></span> $2.4.$ 

### <span id="page-25-0"></span>AssetCenter

### AssetCenter

- 务必为预算管理创建所有的结构项,无论这些结构项是与时间轴(财政年度、
- 每个预算分类必须包含已定义的所有成本类别。
- 
- 按以下顺序创建链接到时间轴的信息:
- $1$
- $\overline{2}$
- $\overline{3}$
- 按以下顺序创建链接到成本轴的信息:
- $\overline{1}$
- $2<sup>1</sup>$
- $\overline{3}$
- 创建预算中心。
- 创建预算。
- 

Software **Software** AssetCenter

- 一个时间期间对应一个季度。
- 一个时间划分对应一个年度。
- 财政年度包括当前财年。
- 
- 对美国或其他国家或地区的分配。 ■ 对于美国,指对芝加哥或迈阿密的分配。
- 
- 基本成本类别有:芝加哥分配、迈阿密分配、巴黎分配和伦敦分配。
- 预算类别有:美国分配(包括芝加哥分配和迈阿密分配)以及其他国家或地区
- 

### AssetCenter

■ 预算分类是分配。

1 显示财政年度(导航栏上的财务/财政年度链接)。 2 新建

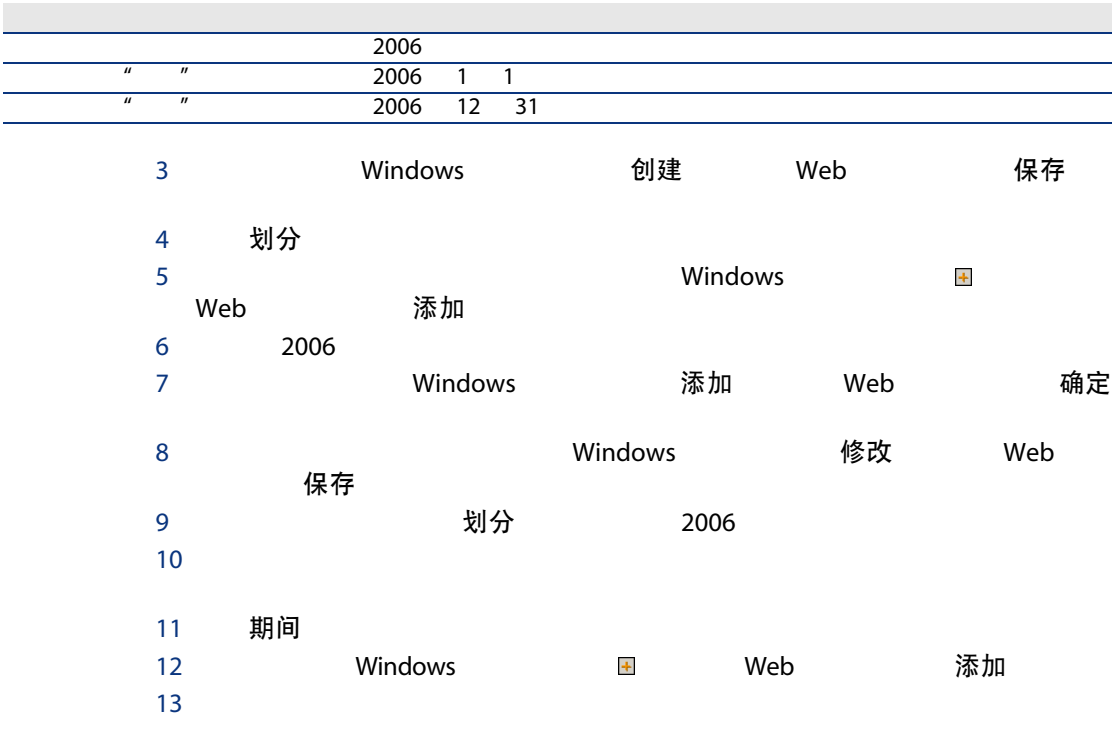

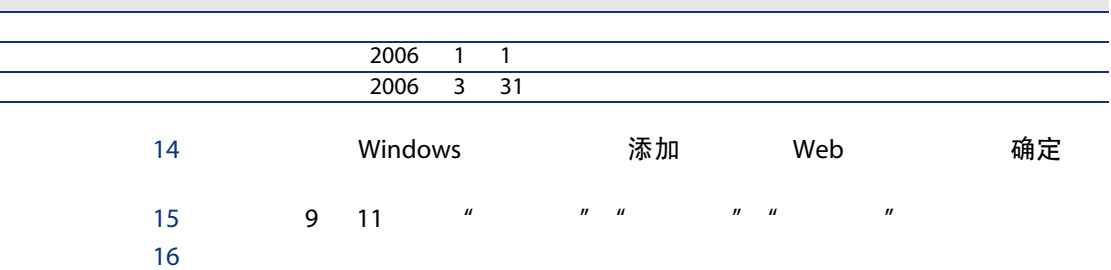

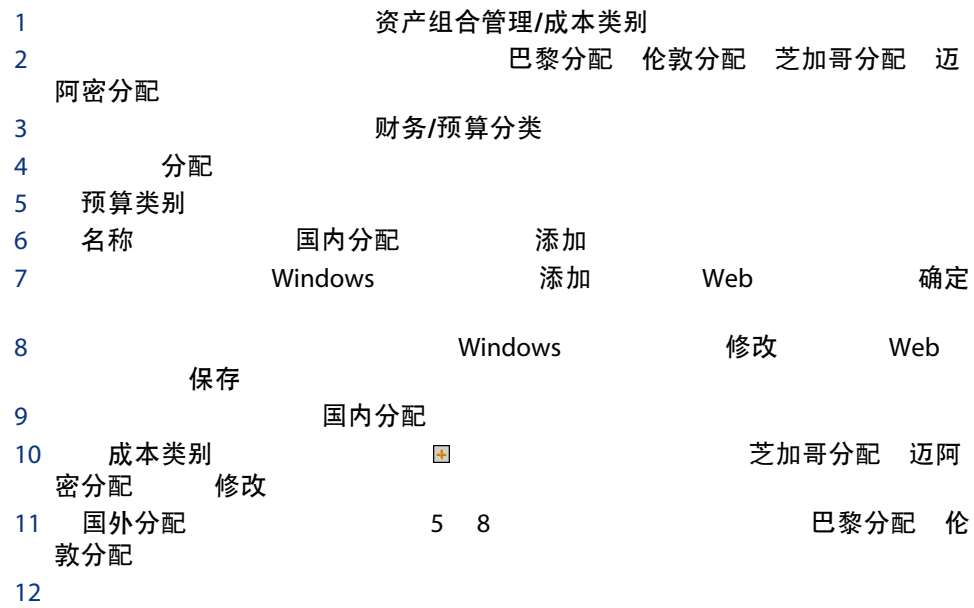

## 调研和开发

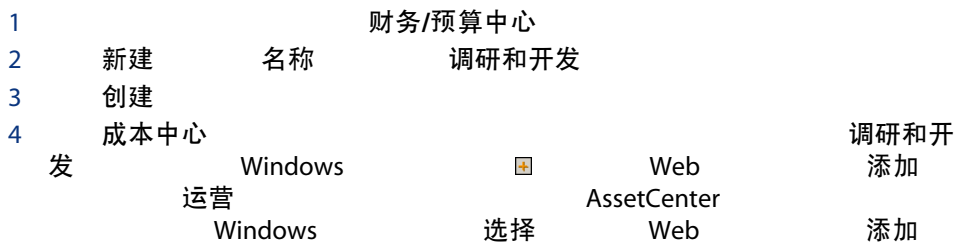

### $\bf 3$ 尔配尔,这些人们的特别是在这样的人们的特别是在这里的事情,我们也会是这样的。

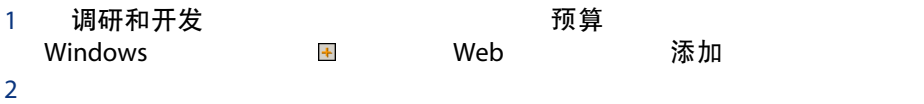

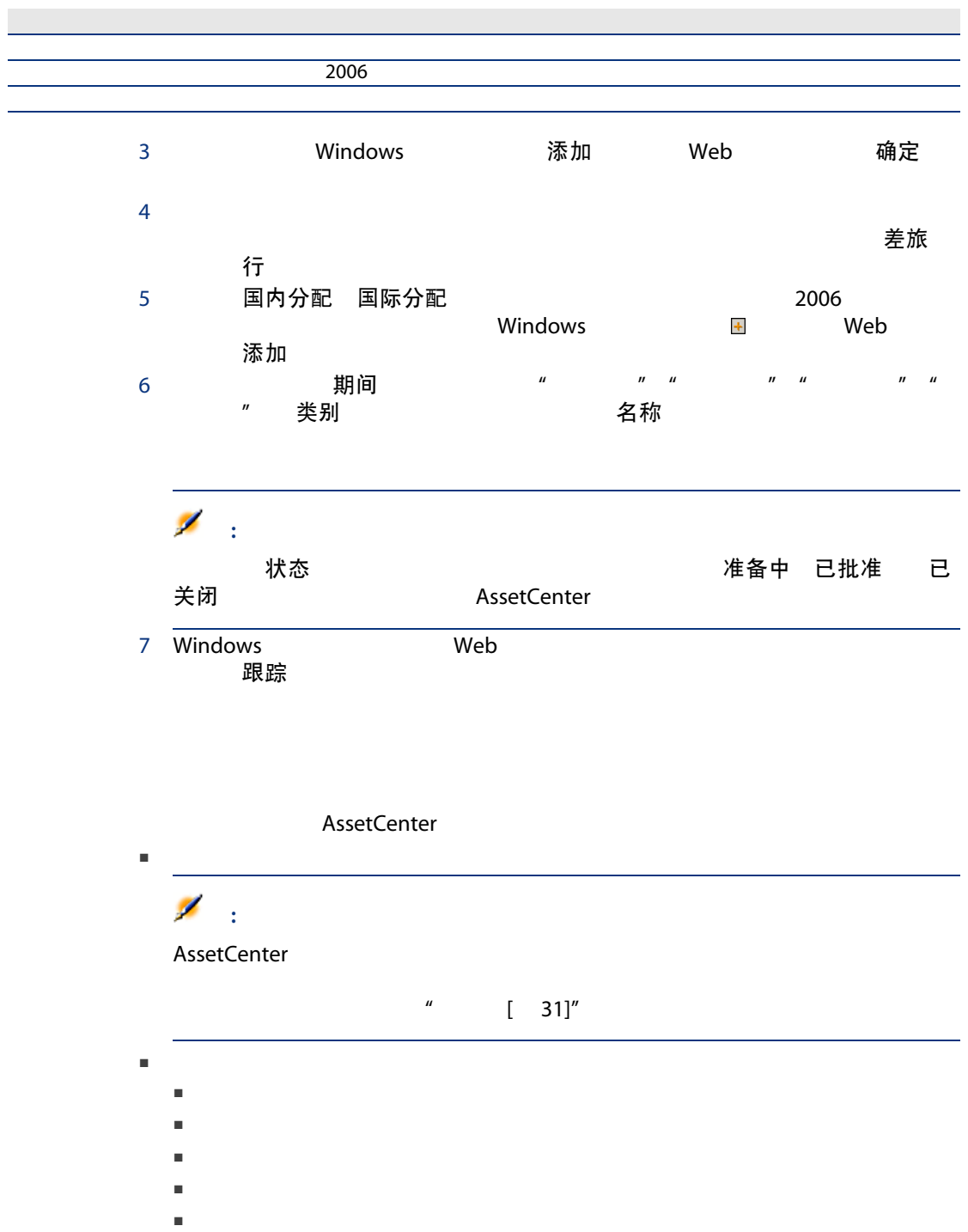

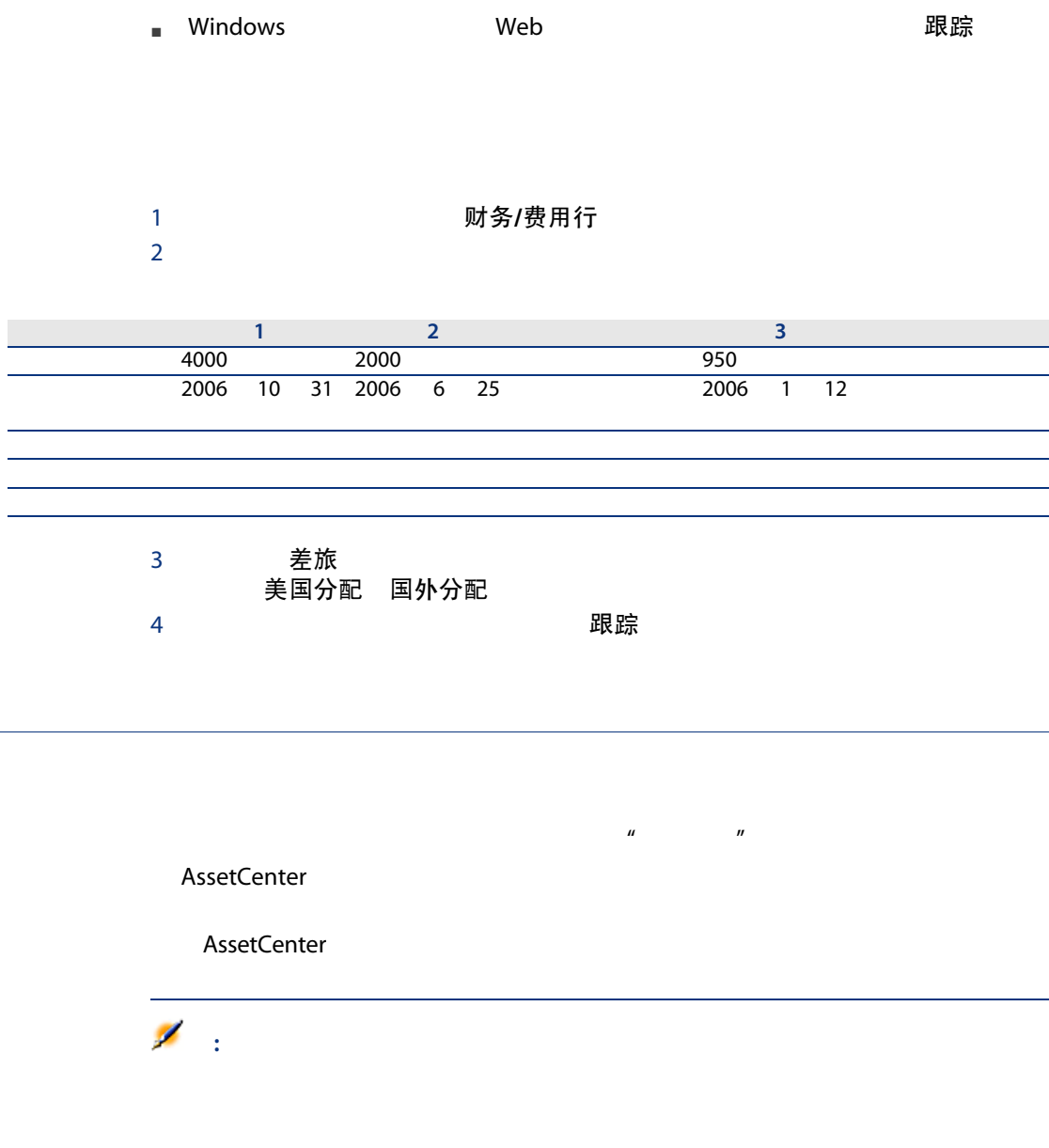

<span id="page-29-0"></span>

<span id="page-30-0"></span>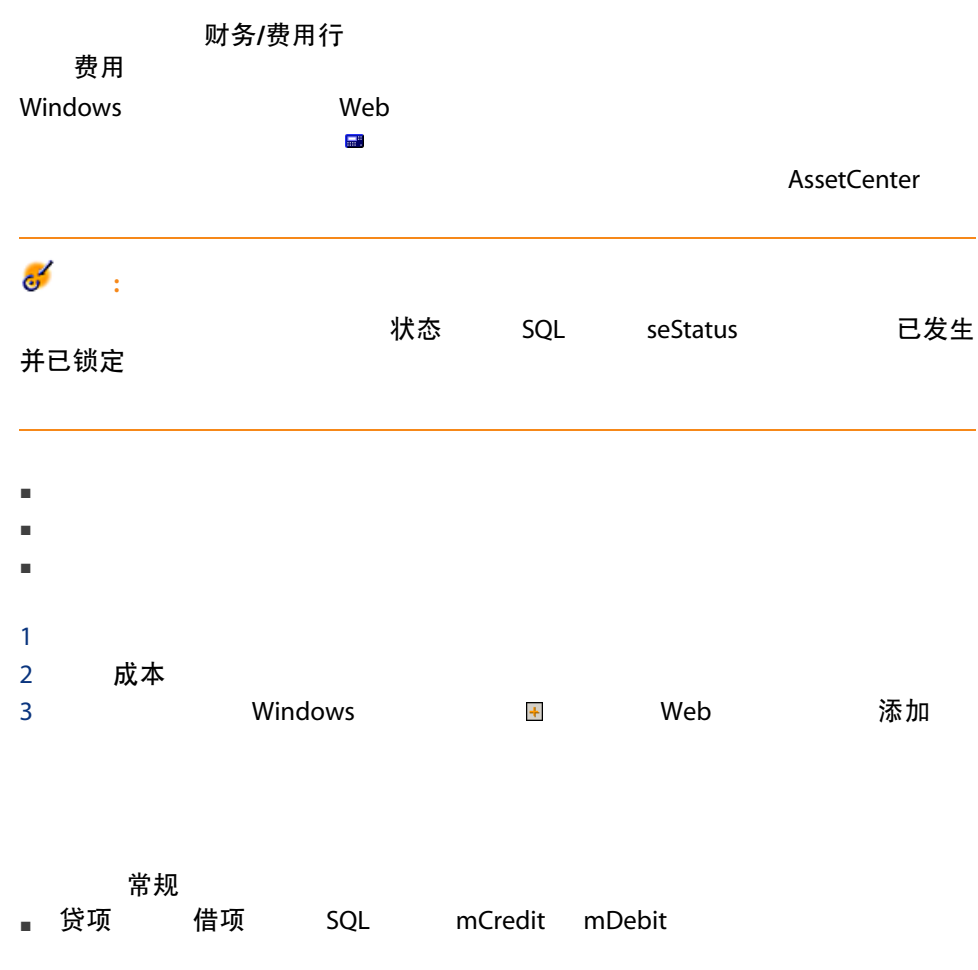

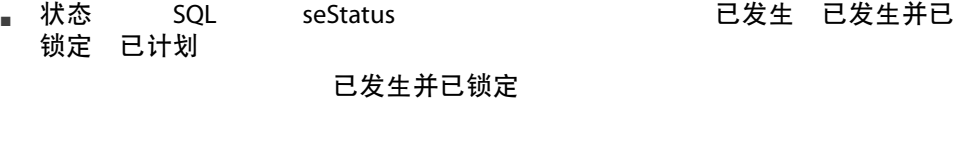

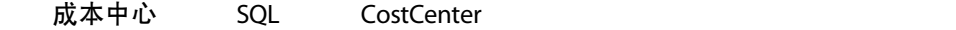

可以通过单击新建,从费用行列表中手动创建费用行。这将需要在生成费用行时指

状态 已计划 已发生

## AssetCenter Server

AssetCenter Server

- 合同或资产的定期租金付款。
- 为合同提供资金所获贷款的支付行。
- 费用行的分割帐单。
- 费用分摊。
- $H = H H H$

AssetCenter Server

AssetCenter

■ 如果给定的费用行L 是另一费用行分割的结果,那么对费用行L 的金额所做的手 ■ 分割费用行 L 而产生的费用行中。 ■ 也不在其分割触发了创建费用行 L 的费用行中。 Ò 警告: AssetCenter Server

■ 如果费用行不是另一费用行进行分割操作的结果,且此费用行的金额被更改,

### <span id="page-32-0"></span>AssetCenter

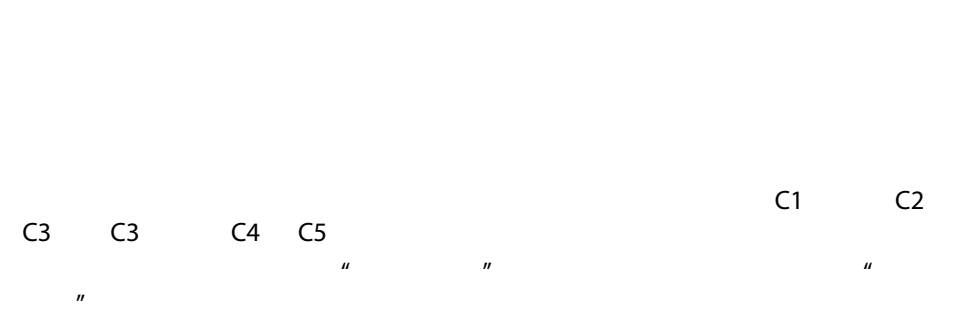

AssetCenter Server

AssetCenter Server **AssetCenter** Server **AssetCenter** Server

<span id="page-32-1"></span>■ 在源成本中心创建等同于分割费用行的补偿费用行。

■ 根据分割百分比在目标成本中心中创建费用行。

 $2.5.$ 

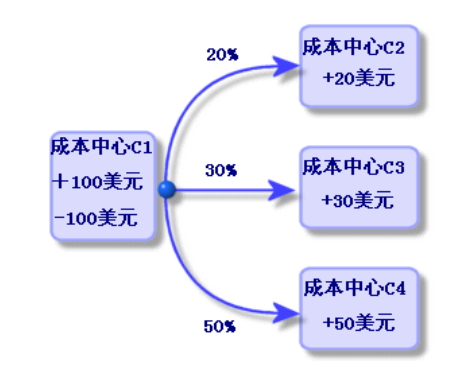

1 **AssetCenter Server** 

 $2 \angle$ 

- 3 工具/配置模块
- 4 分割成本中心的费用行 (CostCenter)
- 5 启用
- 6 管理 AssetCenter Server 配置由 AssetCenter Server 监视的<br> 模块/分割成本中心的费用行 (CostCenter) 分割成本中心的费 模块/分割成本中心的费用行 (CostCenter) 用行
- 7 关闭
- 8 AssetCenter Server

分割操作

■ 在分割行的详细信息中,包括开始日期但不包括结束日期。例如,如果开始日 1 1 2006 4 1 2006 2006 2006 1 1 2006 3 31  $\blacksquare$ 0.1 % ■ 不能将源成本中心包括在其一个目标成本中心关联的分割账单中。  $\blacksquare$ ■ 第一个费用行会出现舍入错误。 ■ 如果给定的费用行L 是另一费用行分割的结果,那么对费用行L 的金额所做的手 ■ 分割费用行 L 而产生的费用行中。 ■ 也不在其分割触发了创建费用行 L 的费用行中。 ۰ 警告: AssetCenter Server ■ 如果费用行不是另一费用行进行分割操作的结果,且此费用行的金额被更改,

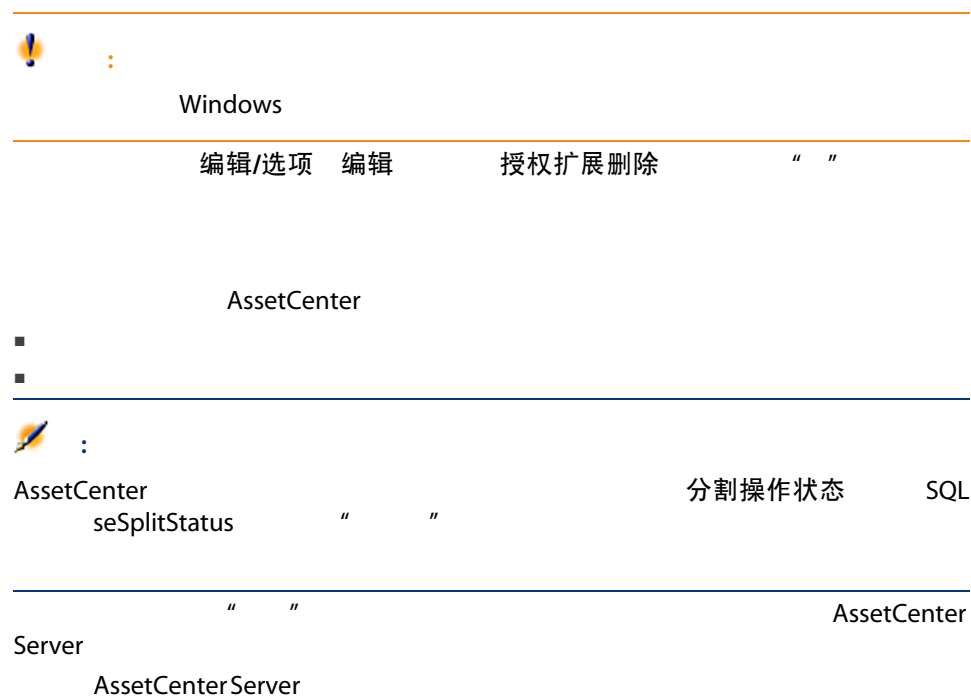

- 
- $\blacksquare$
- 因分割生成已删除成本中心的费用行的费用行将被重新分割。
- 与已删除成本中心关联的分割操作所产生的费用行将不会被修改。

 $\times$ 

- $\blacksquare$  $\blacksquare$
- $\blacksquare$  $X$ 
	-
3 核对固定资产

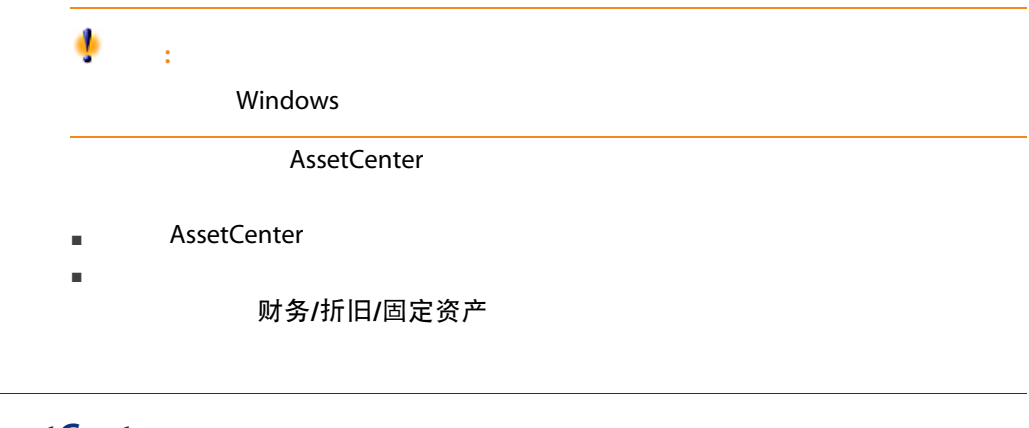

## **AssetCenter**

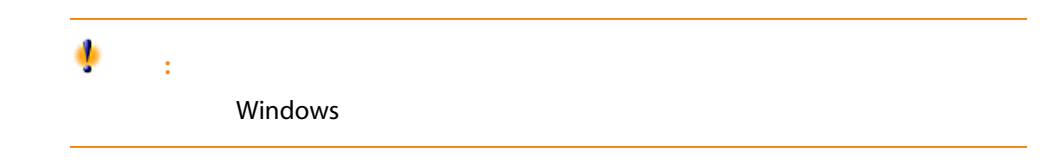

AssetCenter

#### AssetCenter

AssetCenter

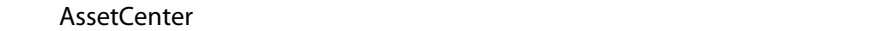

- 可以将一项资产与一项固定资产相关联。
- $\blacksquare$
- $\blacksquare$

#### AssetCenter

- $1$
- 2 AssetCenter
- $3 \thinspace$
- $4$  and  $\frac{n}{\sqrt{2}}$  and  $\frac{n}{\sqrt{2}}$  and  $\frac{n}{\sqrt{2}}$  and  $\frac{n}{\sqrt{2}}$  and  $\frac{n}{\sqrt{2}}$  and  $\frac{n}{\sqrt{2}}$  and  $\frac{n}{\sqrt{2}}$  and  $\frac{n}{\sqrt{2}}$  and  $\frac{n}{\sqrt{2}}$  and  $\frac{n}{\sqrt{2}}$  and  $\frac{n}{\sqrt{2}}$  and  $\frac{n}{\sqrt{2}}$  and  $\frac{n}{\sqrt{2}}$  and  $\frac{n}{$
- 
- $5$   $\frac{u}{\sqrt{u}}$   $\frac{v}{\sqrt{u}}$
- 
- 
- $6$   $^{\prime\prime}$   $^{\prime\prime}$   $^{\prime\prime}$   $^{\prime\prime}$
- 
- 
- 警告:
	- Windows
	- 常规 折旧 AssetCenter AssetCenter  $\mathbb{Z}$ : 有关导入数据的信息,请参考《管理》指南,导入一章。 ■ 常规
	-

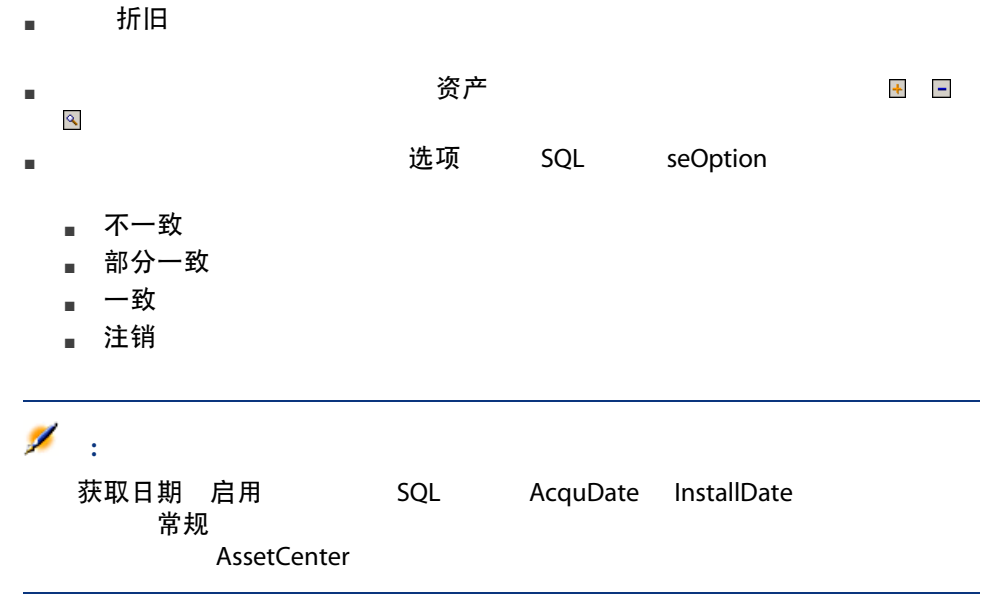

4

#### AssetCenter

- 固定税额
- 使用公式计算得出。

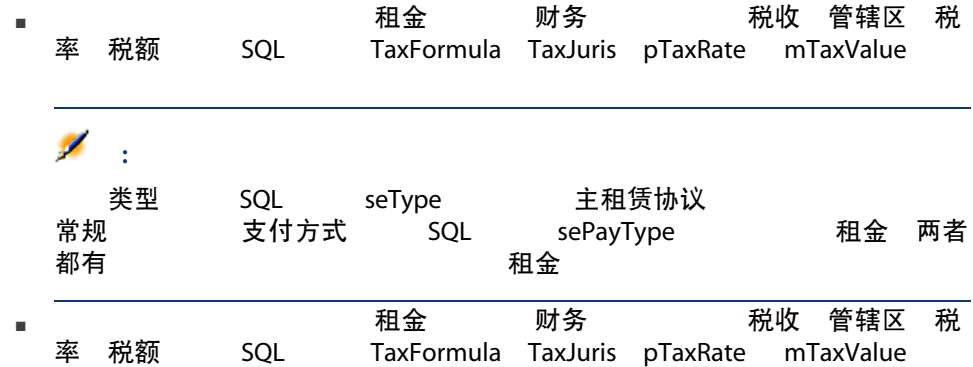

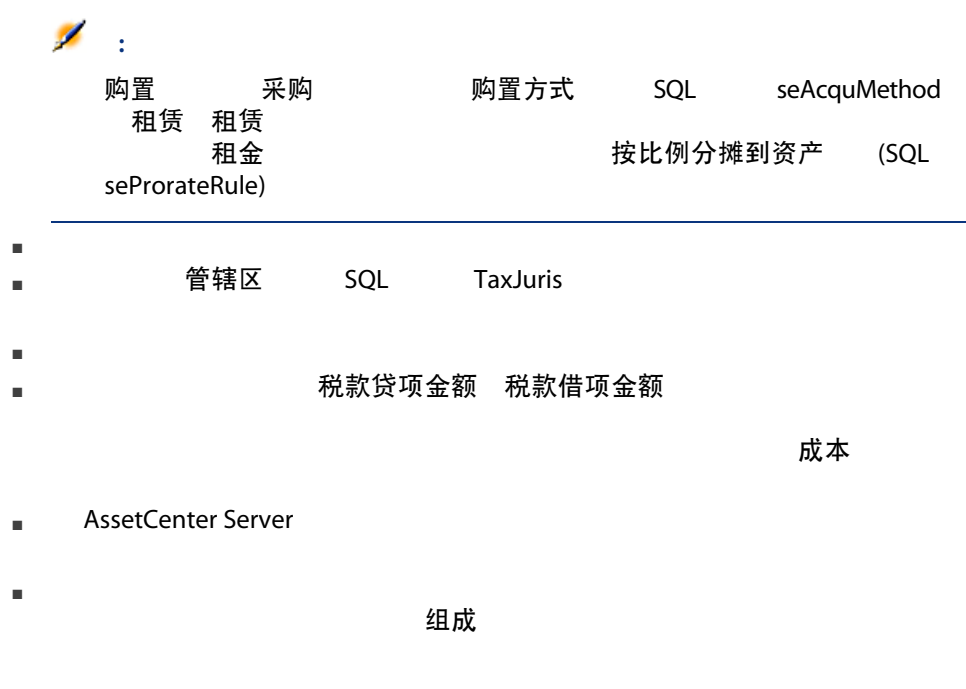

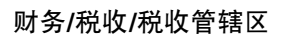

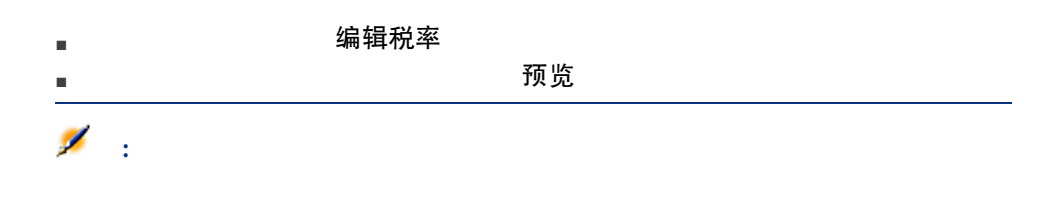

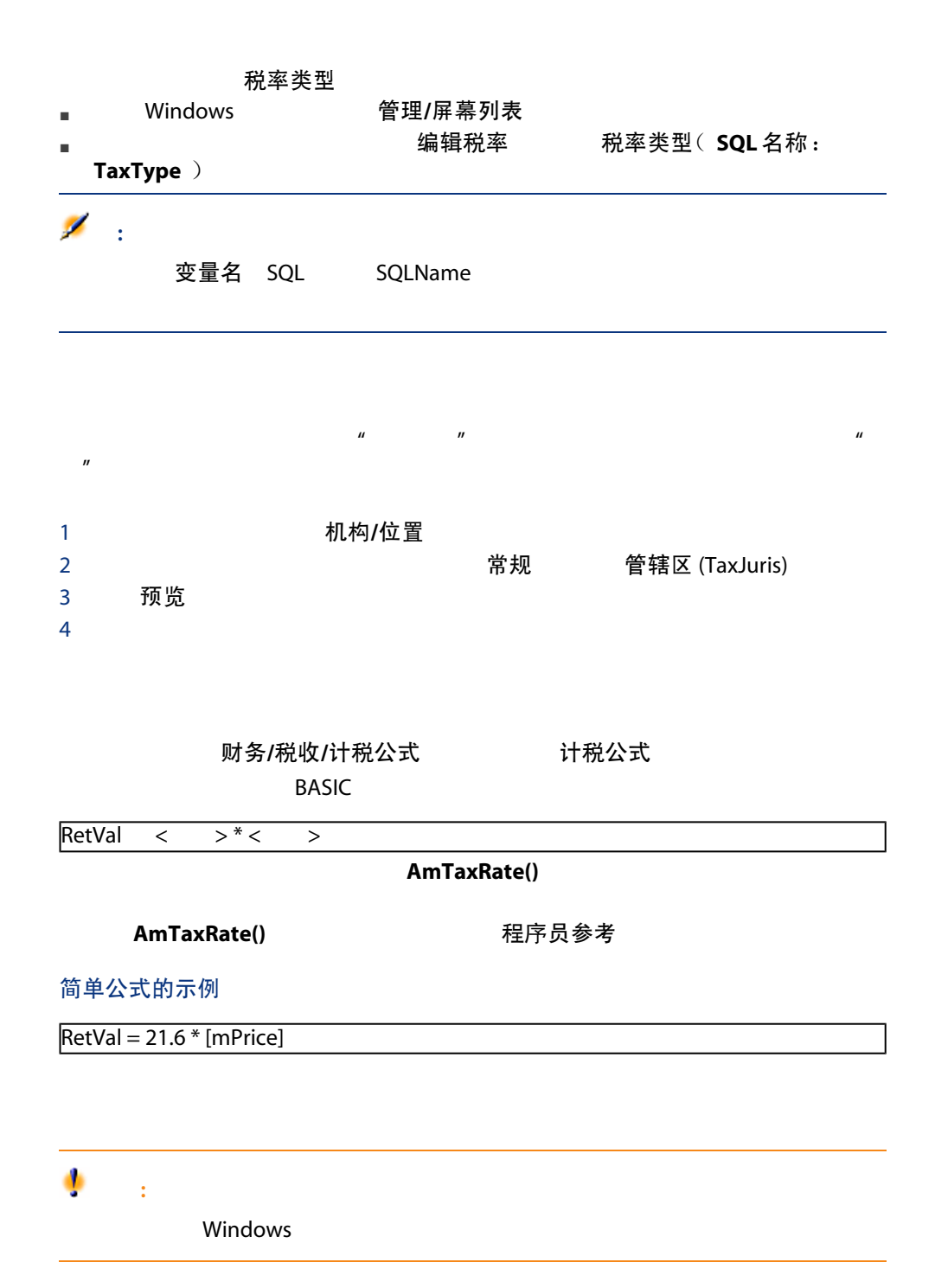

AmTaxRate()  $1$  defined by  $\mathbb{R}^n$ a 显示税收管辖区列表(导航栏上的财务/税收/税收管辖区链接)。 b 新建 c PC - 管辖区 名称 d 创建 e 编辑税率 f  $\rightarrow$ g and the set of  $\mathfrak{g}$ ■ 税率类型 (TaxType) PC - 类型  $\overline{\mathscr{L}}$  $\mathbf{r}$ 是否要创建"XXX"(表 "YYY")? 实时创建 ■ 应用日期 (dApplication) 2006年1月1日 ■ 税率值 (pRateVal) 10% h 带箭头的添加按钮 i 填充下列字段: ■ 税率类型 (TaxType) PC - 类型 ■ 应用日期 (dApplication) 2006年7月1日 ■ 税率值 (pRateVal) 20% j 添加 k 修改 Ⅰ 关闭 2 创建计税公式: a **ware 对务/税收/计税公式** b 新建 c <sub>d</sub> ■ 名称 PC - 公式 ■ 表 (TableName) 申请行 (amReqLine)  $\mathscr{L}$ : ■ 脚本 インス 公式 (memFormula) RetVal = amTaxRate("PC - Type" , [lTaxJurisId], [dtService], [mUnitCost]) \* [m UnitCost]

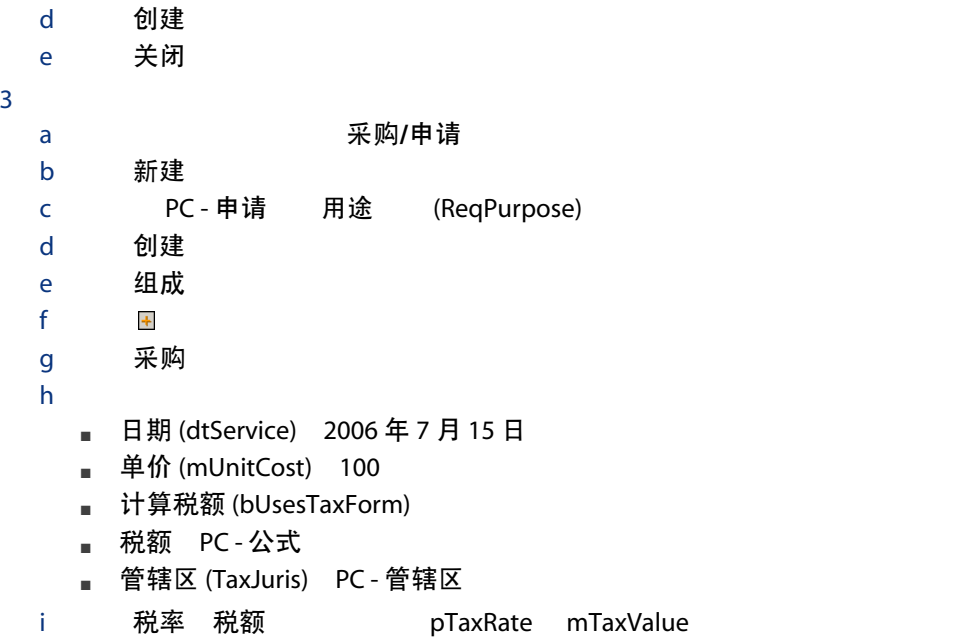

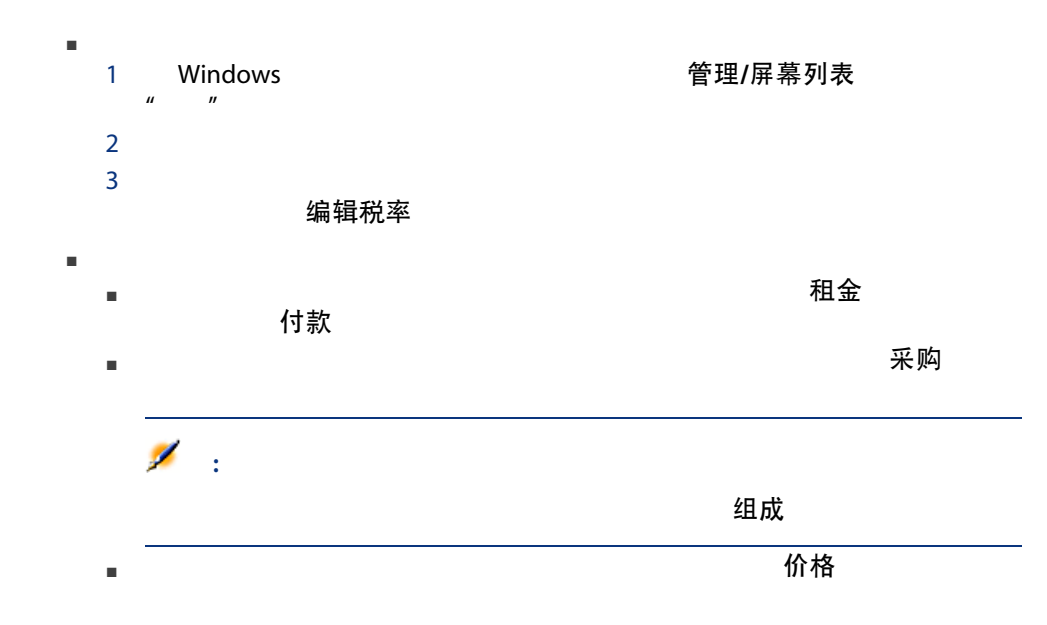

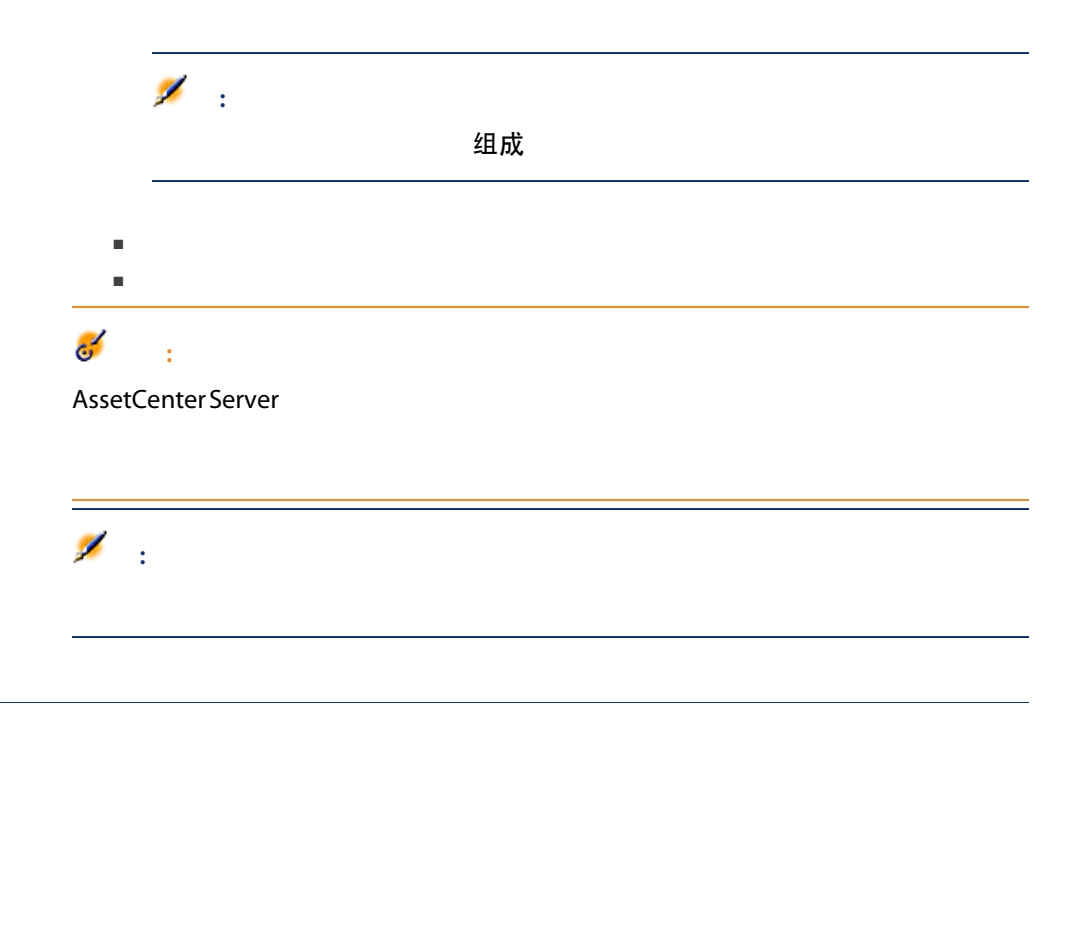

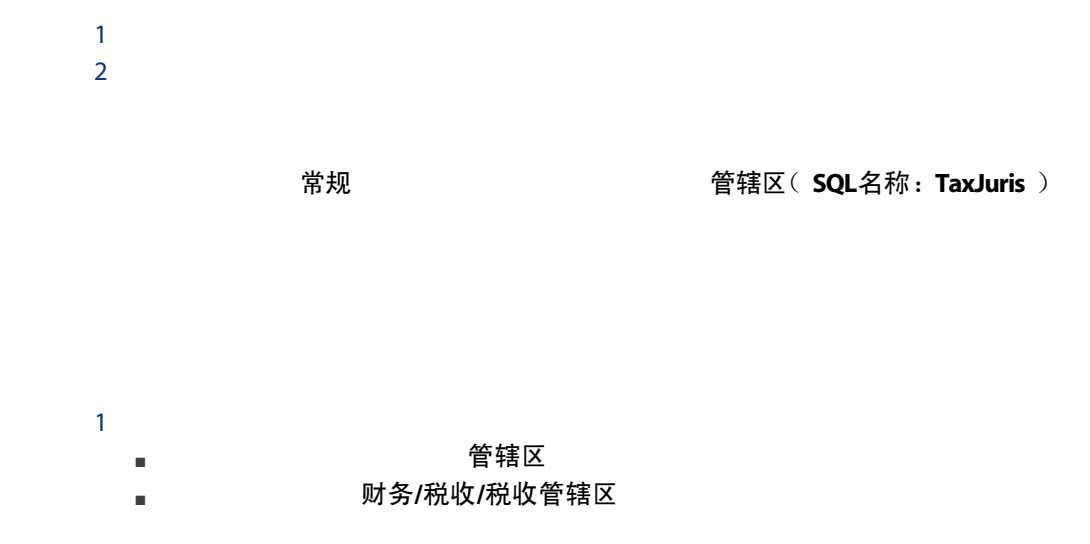

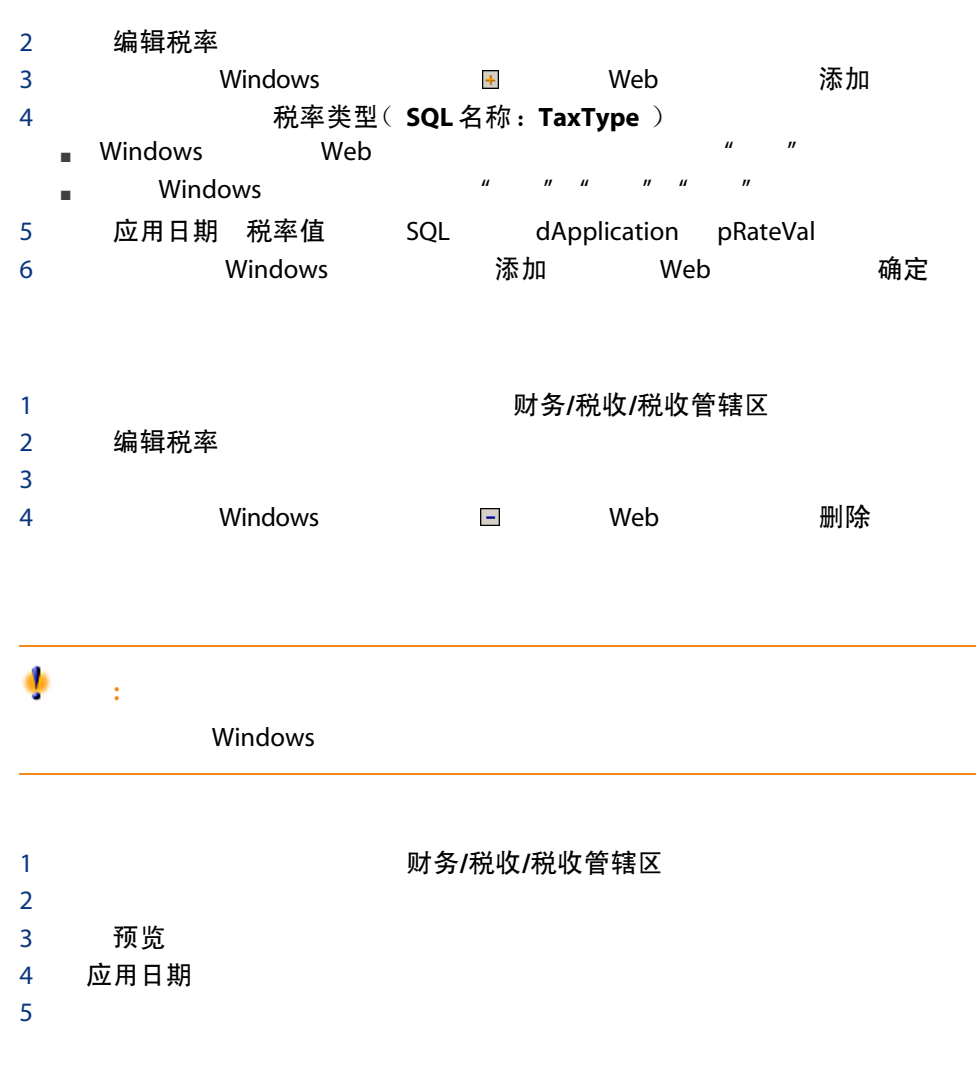

税额( SQL 名称:TaxFormula ) 管辖区( SQL 名称: TaxJuris ) 税额( SQL 名称:mTaxValue ) 税率( SQL 名称:pTaxRate )

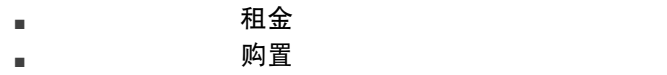

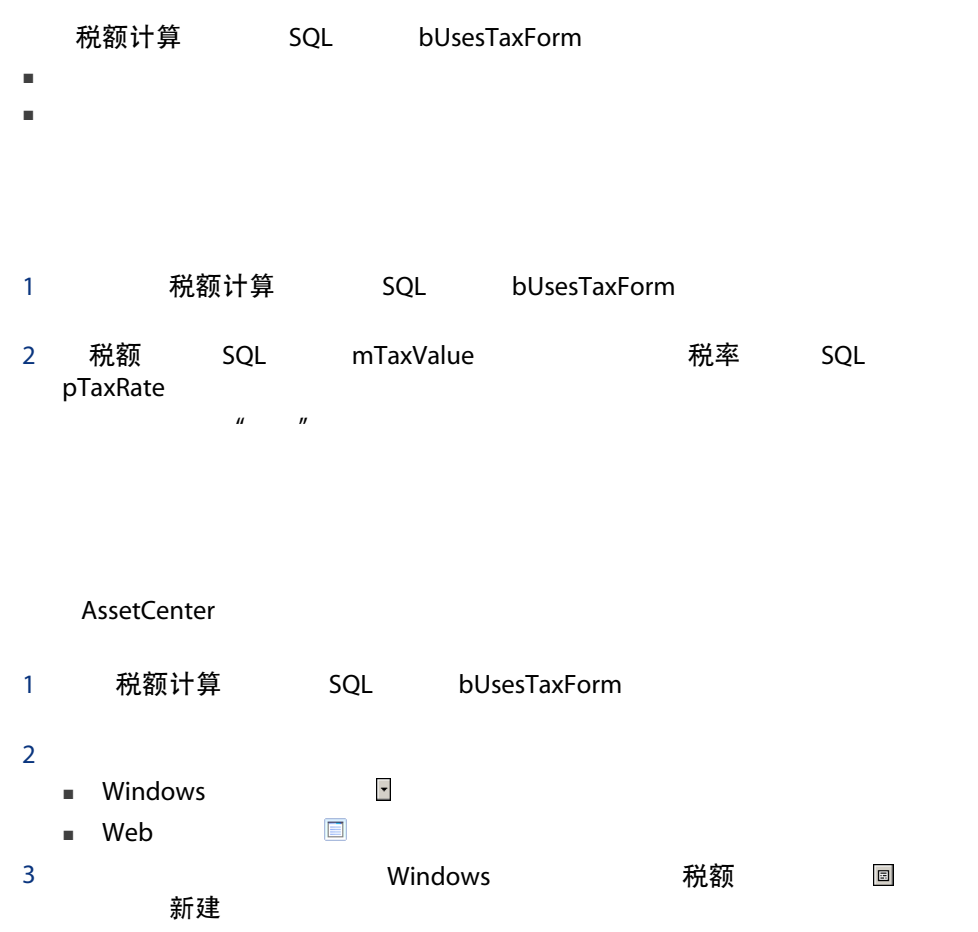

- 名称 SQL Name
- 类别 SQL 名称:Category):从自由格式的逐项列表中选择,"类别"提供更多  $H = H$  $\mathbf{u} = \mathbf{u}$
- 表 SQL TableName
- 公式 SQL memFormula
- Windows 욕직 목 제 Basic
- 下列公式可链接到资产租金表: ■ 与任何合同无关的资产租金的应付税额。
	-
	- $\blacksquare$

## ■ 下列公式可链接到合同租金表: ■ 未分配到资产级的合同租金的应付税额。

- 如果计税公式使用资产租金表中的变量,那么在创建租金费用行时将直接计算
- 如果计税公式不使用资产租金表中的变量,那么将计算合同级的税额。 ■ 如果租金未分配到资产级,那么税额将与为合同生成的费用行集成在一起。  $\blacksquare$
- 
- 公式所链接表中的字段。
	- $\mathbf{u} = \mathbf{u}$

## $\mathbb{Z}$

#### AssetCenter the magnifier  $\mathbb S$

## 1 机构/位置  $2 \angle$ 3 选择该位置的税收管辖区。  $4 \pm 4$ 税额 SQL TaxFormula 1 税额计算 SQL bUsesTaxForm 2 如果计税公式已经存在,那么通过税额字段右侧的 按钮从公式表中选择计税 3 Windows 7税额 1 税额字段输入公式的名称,然后将光标移至下一字段。

 $2^{\frac{n}{2}}$ 

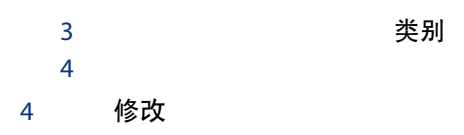

 $\mathcal{U} = \mathcal{U}$ 

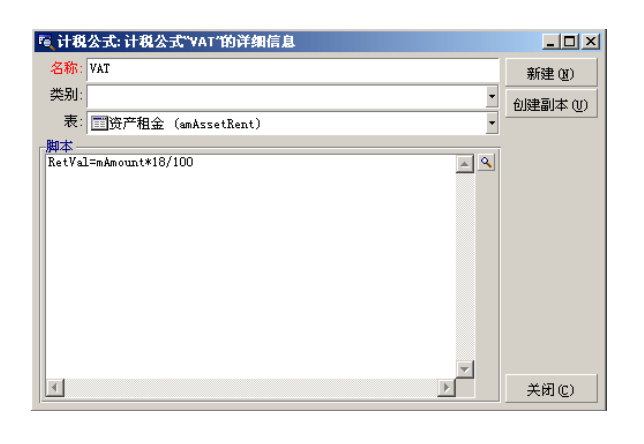

18%

公式 SQL memFormula

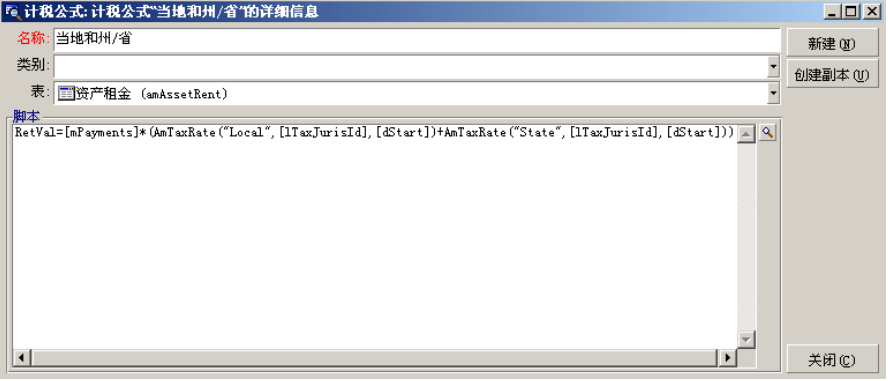

 $\mathbf{u} = \mathbf{u} - \mathbf{u} = \mathbf{u} - \mathbf{u} = \mathbf{u}$ 

#### 1 AssetCenter Server

- $2$  0 3 AssetCenter Server  $\overline{0}$ 4 AssetCenter Server
- $H = \frac{1}{\sqrt{R}}$

#### AssetCenter Server

1 转到租金描述子选项卡(在合同详细信息的租金选项卡,或资产的购置选项卡  $2$  $3$  $1$  $2 \nightharpoonup$ 

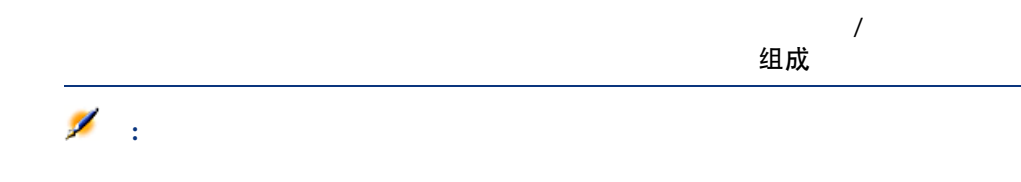

#### AssetCenter

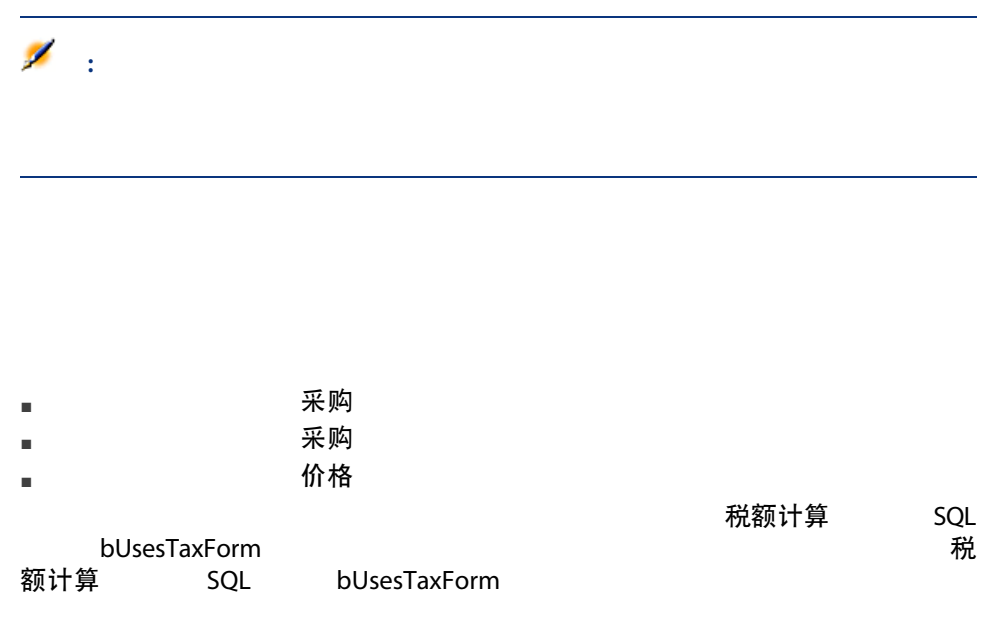

#### 申请、订单或发票行详细信息中的采购选项卡下方的字段链接下列自动机制:

表格 4.1. 使用税额的自动机制

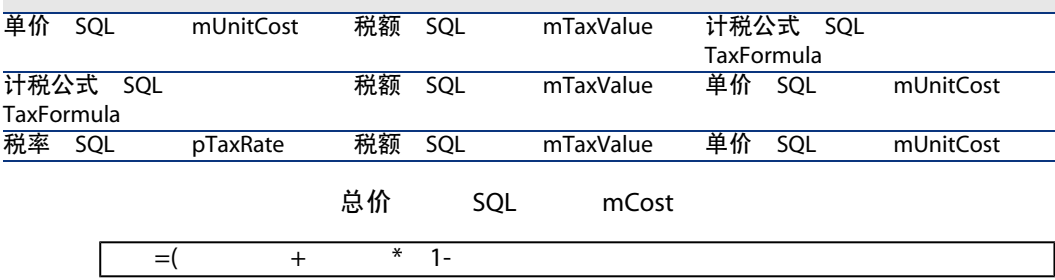

# 5 TCO

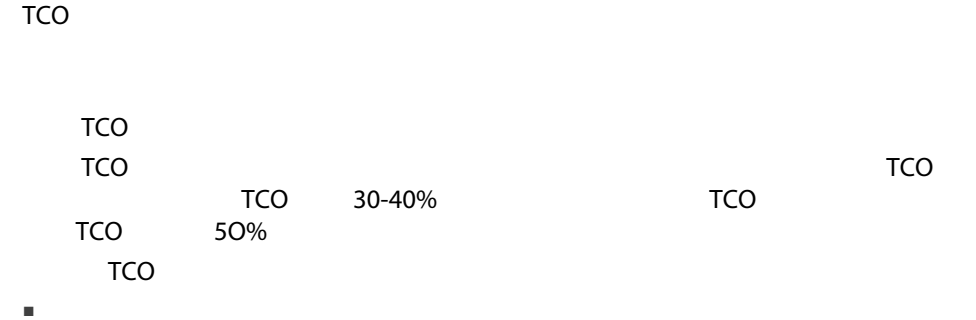

- 管理成本(外部和内部)。
- 最终用户成本。
- 

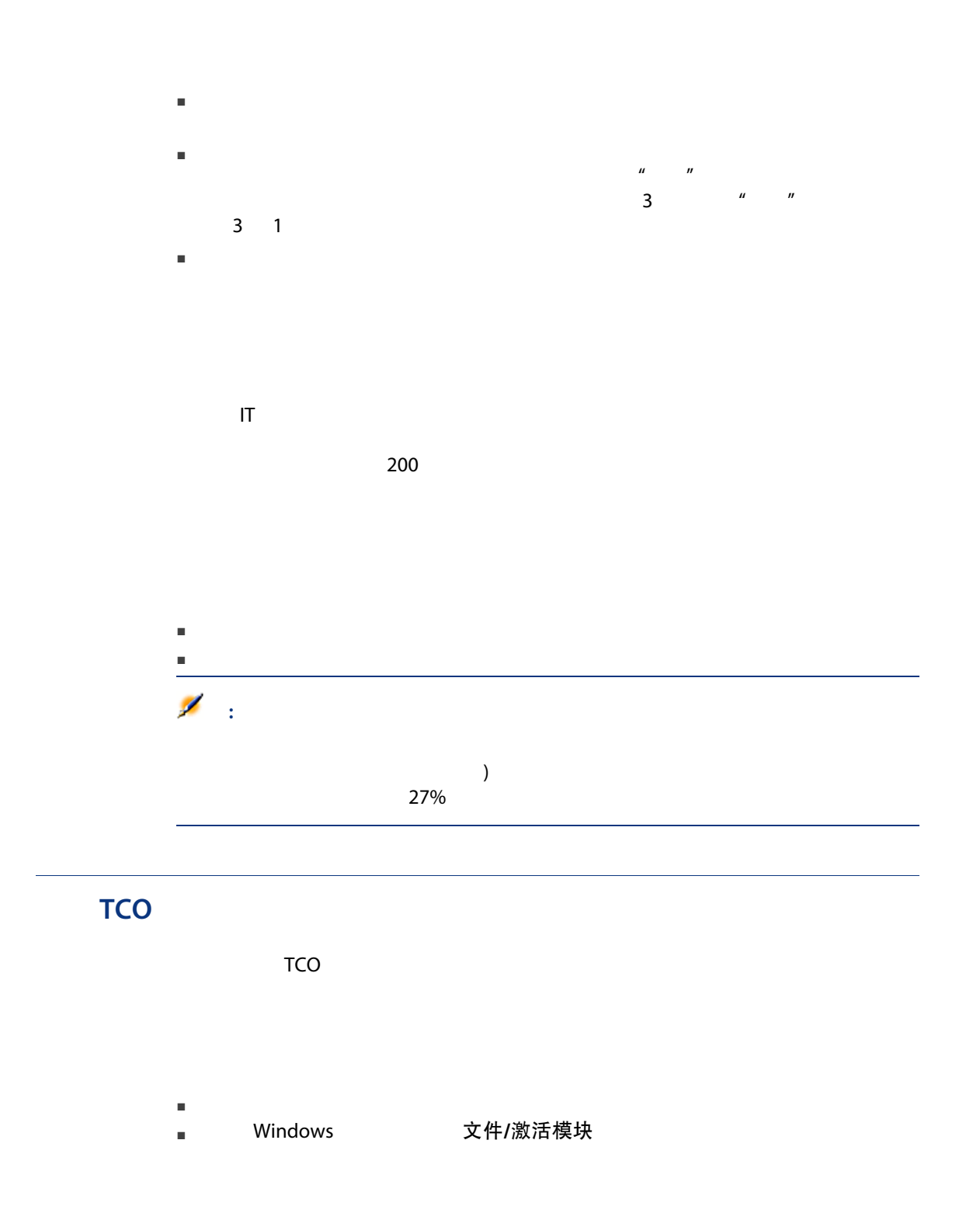

#### 表格 5.1. TCO - 所需模块

TCO 的过去分词 有一个简理的人 创建、修改和 删除AssetCenter 数据库/用AssetCenter Database Administrator 创建数据库结构一章

要导入的数据 财务 - 业务范围数据

#### 将业务范围数据导入到现有数据库

合同 合同  $\mathcal{L}(\mathcal{L}(\mathcal{$ 

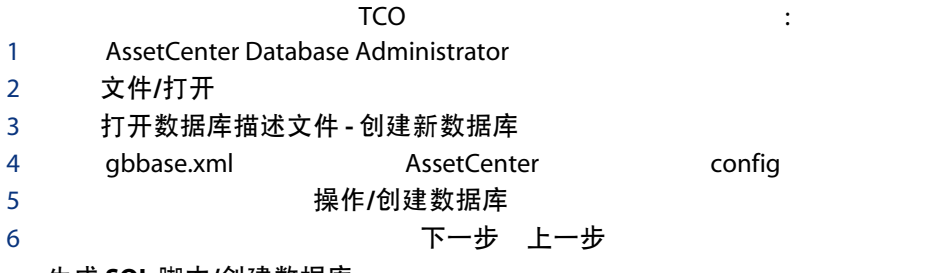

生成 SQL 脚本/创建数据库

创建参数

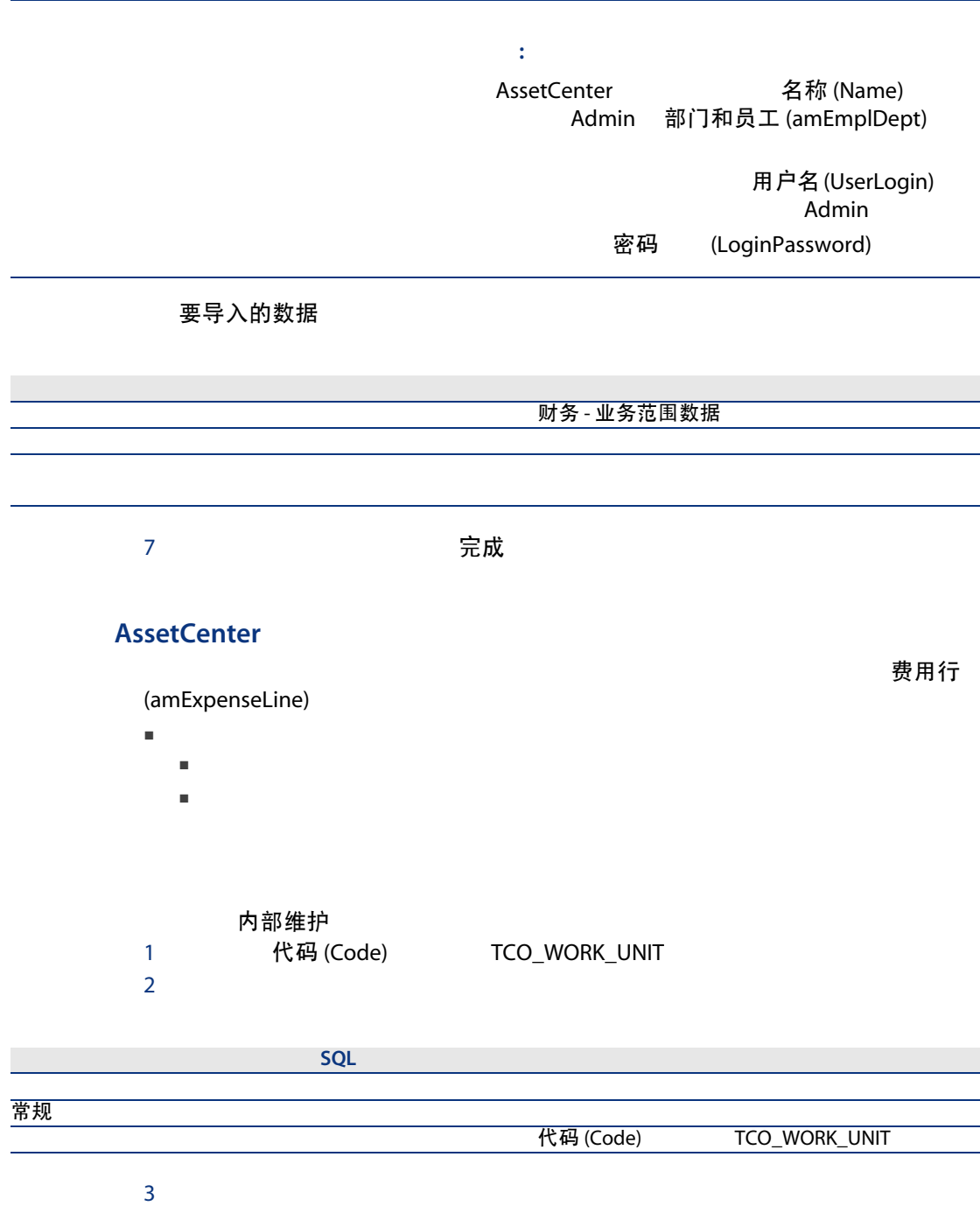

<span id="page-56-1"></span><span id="page-56-0"></span>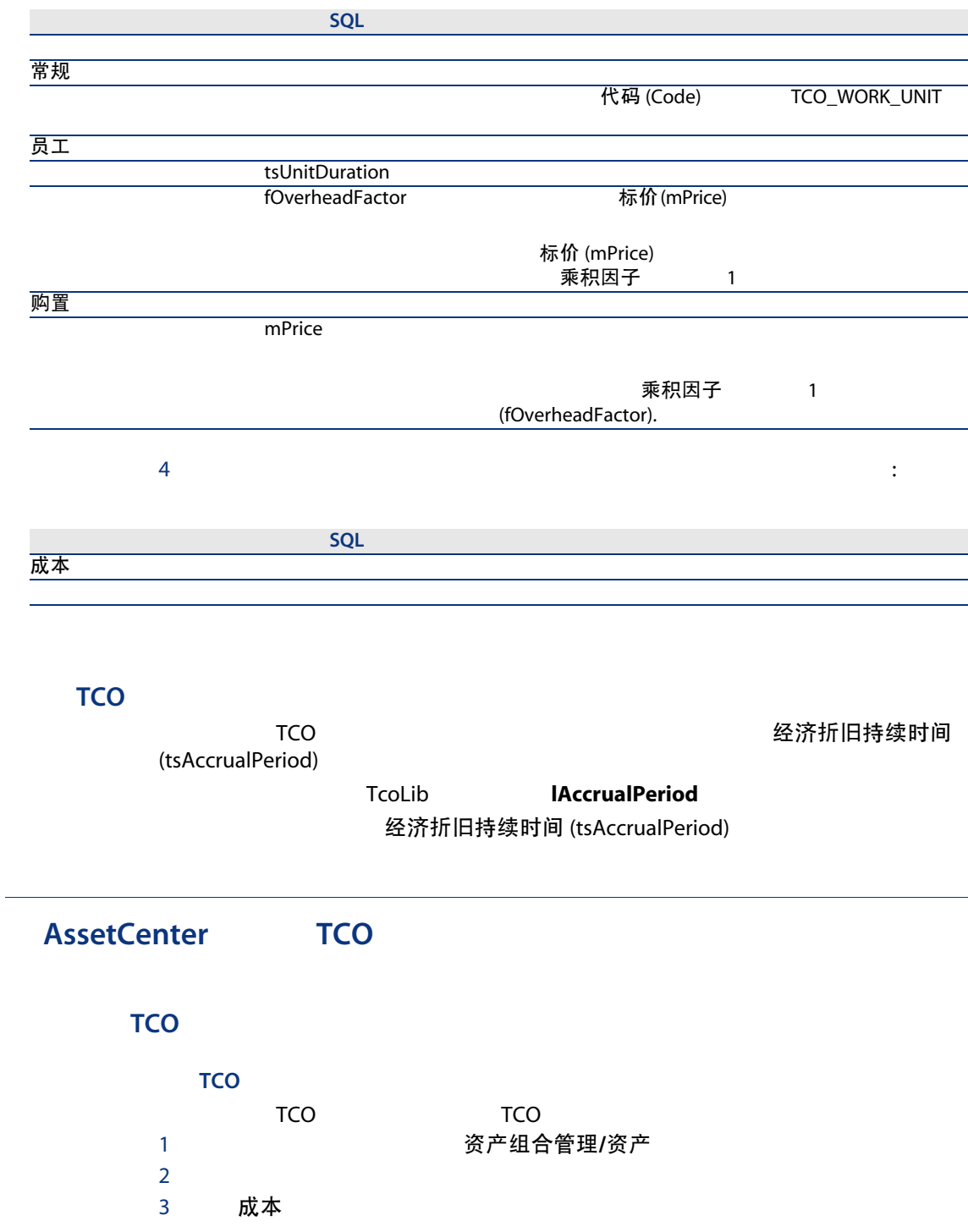

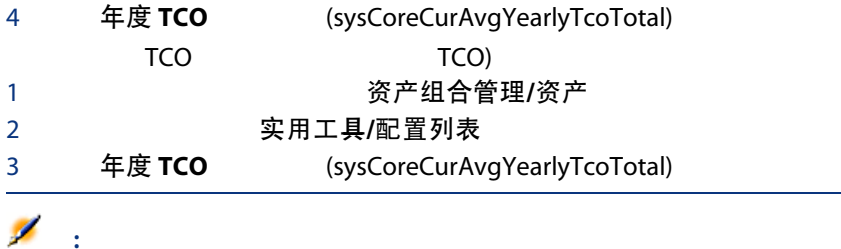

AssetCenter Database Administrator

#### 如何计算资产的 TCO

### 5.1. TCO -

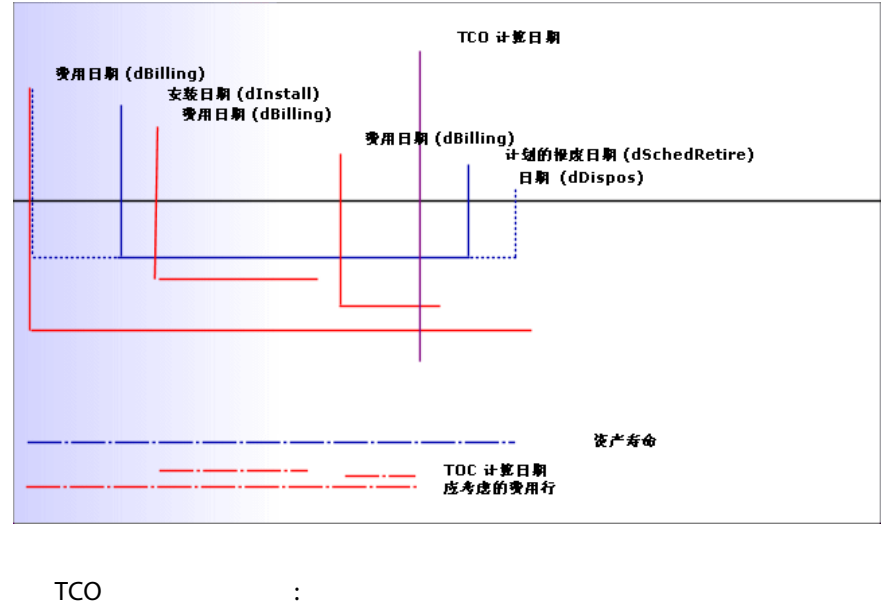

 $\blacksquare$  TCO 1

- 费用日期 (dBilling)
- 

 $\blacksquare$ 

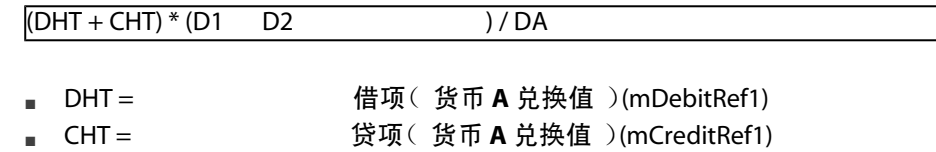

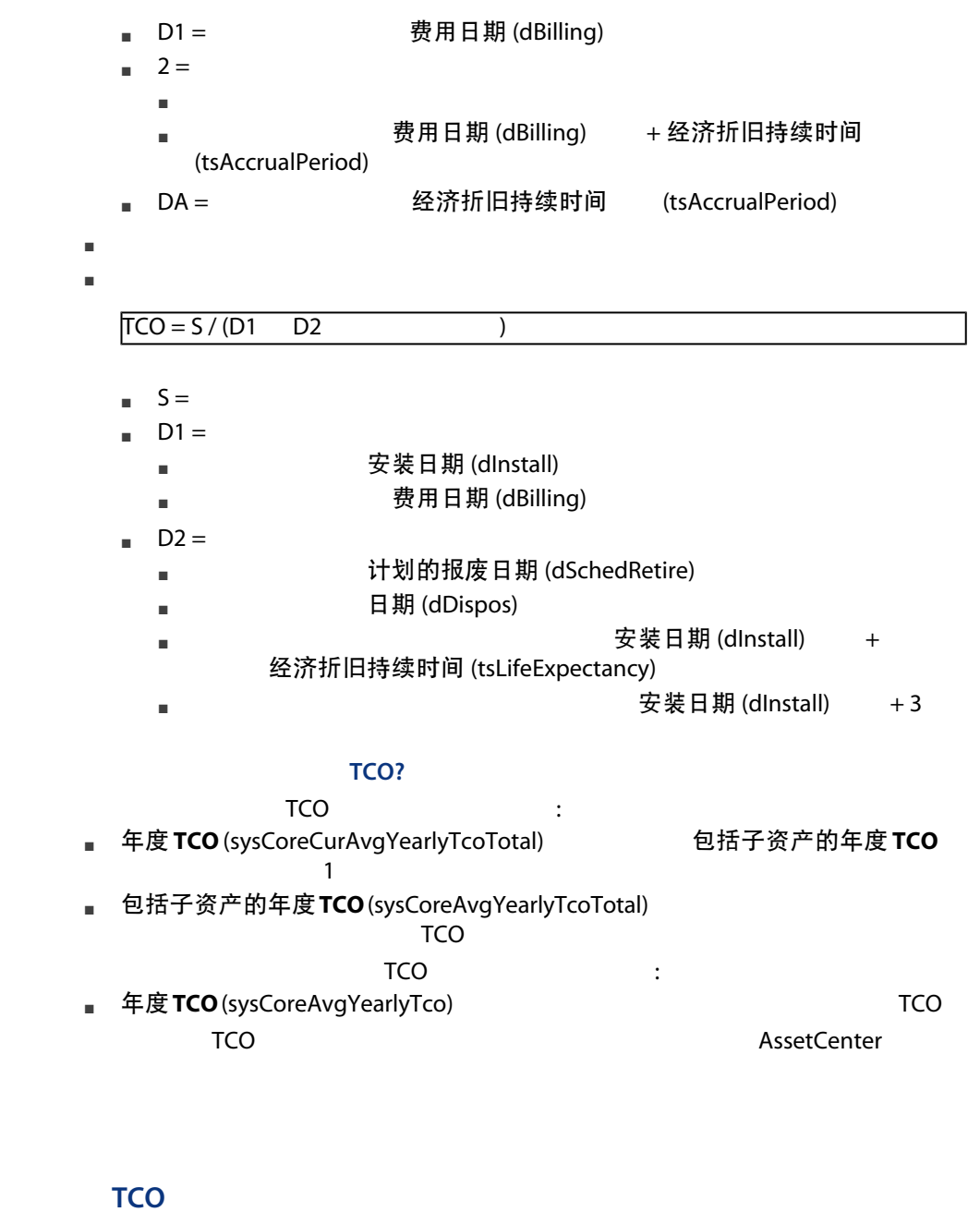

**TCO** 

TCO

1 显示业务服务列表(导航栏上的资产组合管理/业务服务/业务服务链接)。

- $2$ 3 客户端 - 资源关系
- 4 业务服务的年度 TCO (sysCoreCurAvgYearlyTcoSystem)

### 如何计算业务服务的 TCO

TCO

 $\blacksquare$  TCO to the TCO to the TCO to the TCO to the TCO to the TCO  $\blacksquare$ TCO TCO [ 57] ■ インタンのコントランスのコントランスのメタックスの対象影响<br>コントランスの政策の対象が

(pFinImpact)

即使该资源可能要使用多次,将对每个客户端 — 资源关系进行此操作。

 $TCO$  , and the contract of the contract of the contract of the contract of the contract of the contract of the contract of the contract of the contract of the contract of the contract of the contract of the contract of t

TCO

- TCO
- 年度业务服务 TCO (sysCoreCurAvgYearlyTcoSystem) 年度业务服务 TCO ■ 年度业务服务TCO(sysCoreAvgYearlyTcoSystem) TCO  $\blacksquare$ TCO TCO TCO

#### 模型的 TCO

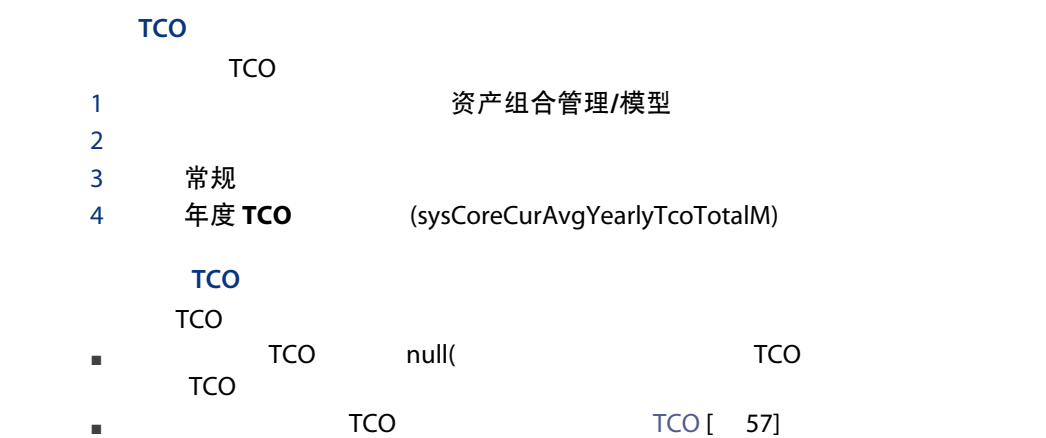

#### TCO?

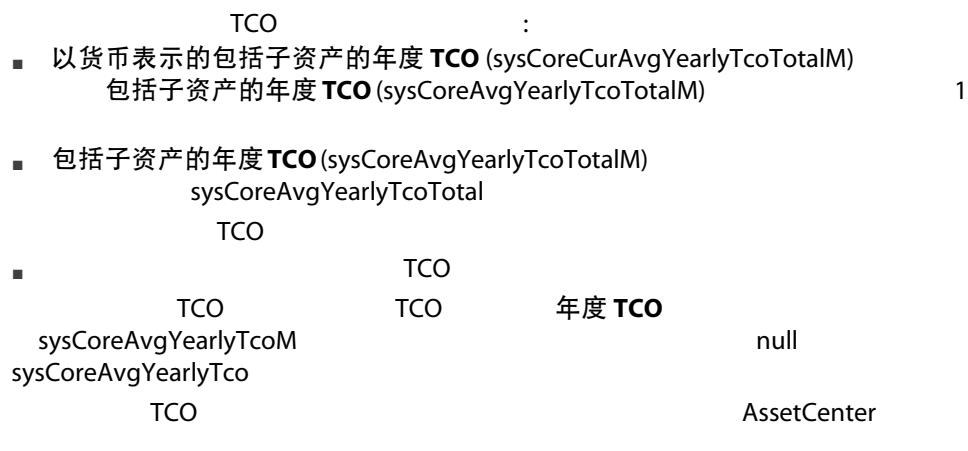

TCO [AssetCenter](#page-56-1) TCO[ 57] 以及如何执行 TCO 计算。 [AssetCenter](#page-56-1) TCO[ 57]

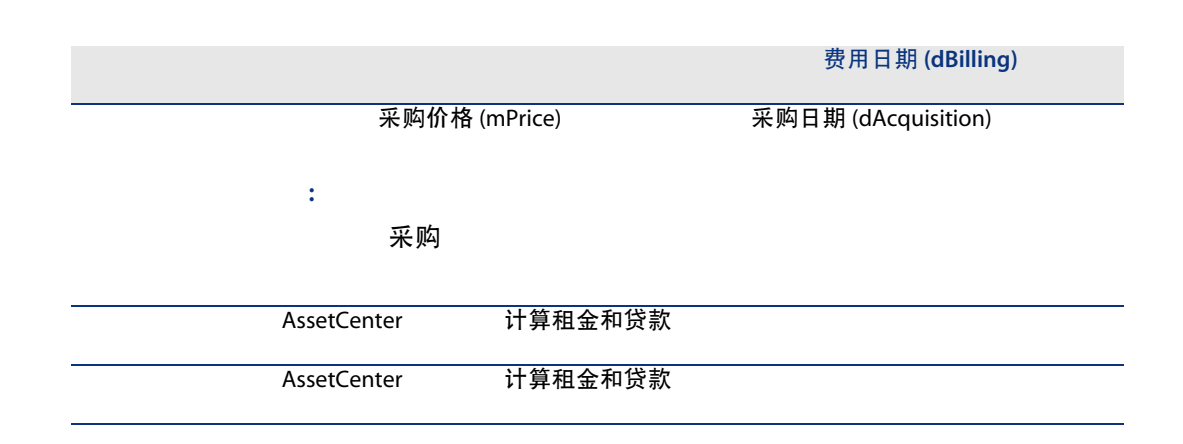

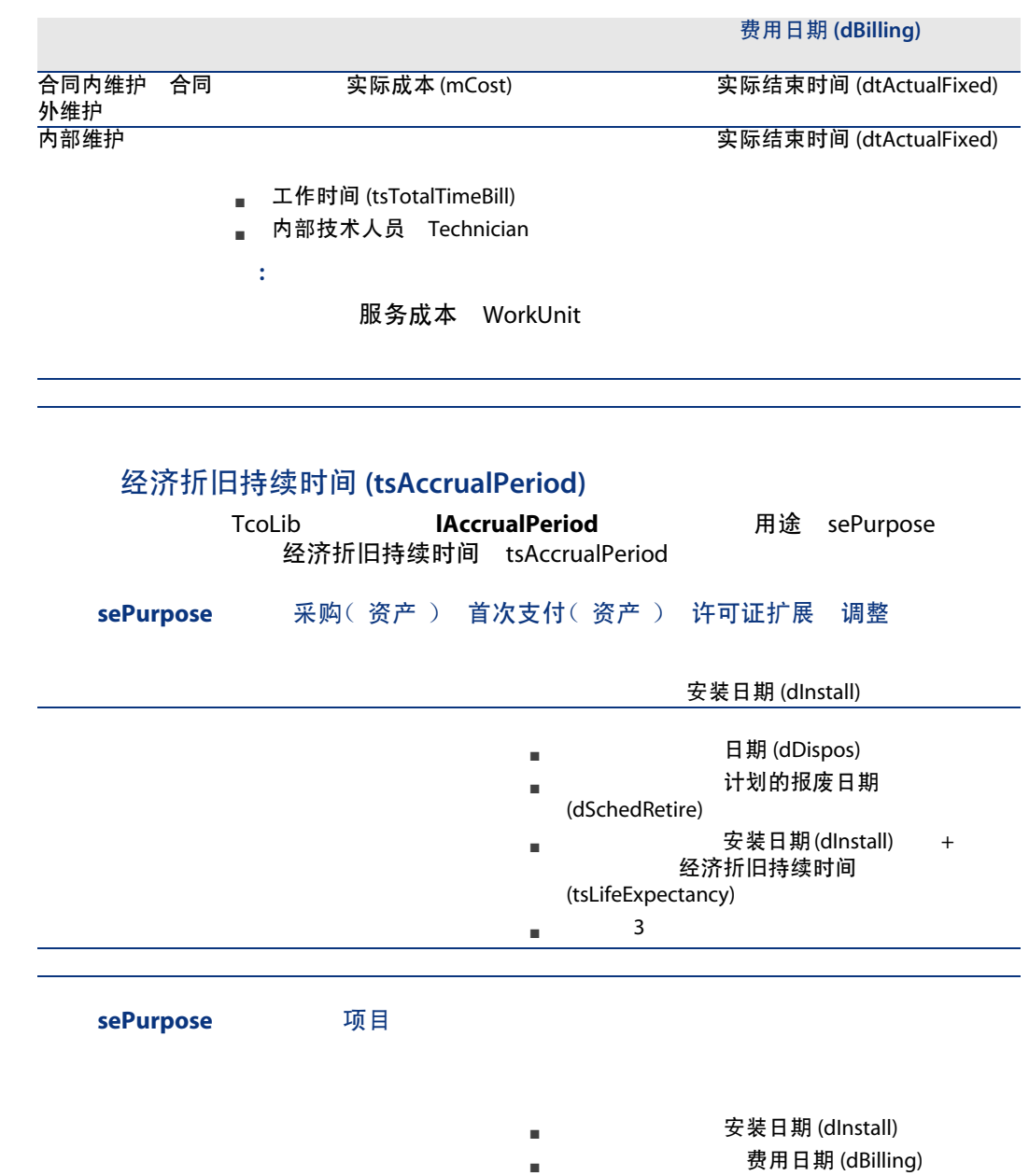

■ すいことの事項 (dStart)

<span id="page-62-0"></span>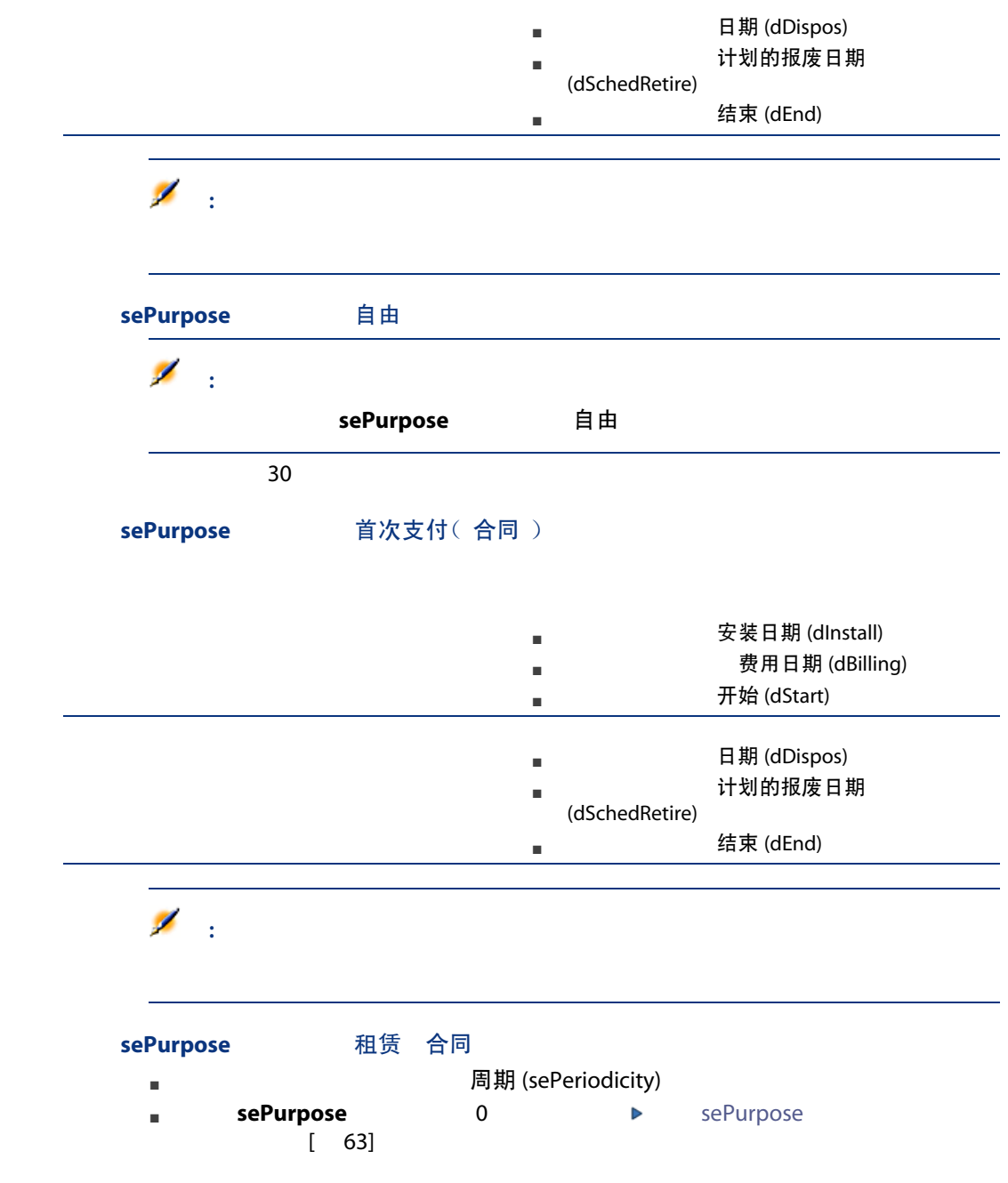

### sePurpose 工作单 内部人力(工作单) 内部人力(记录单)

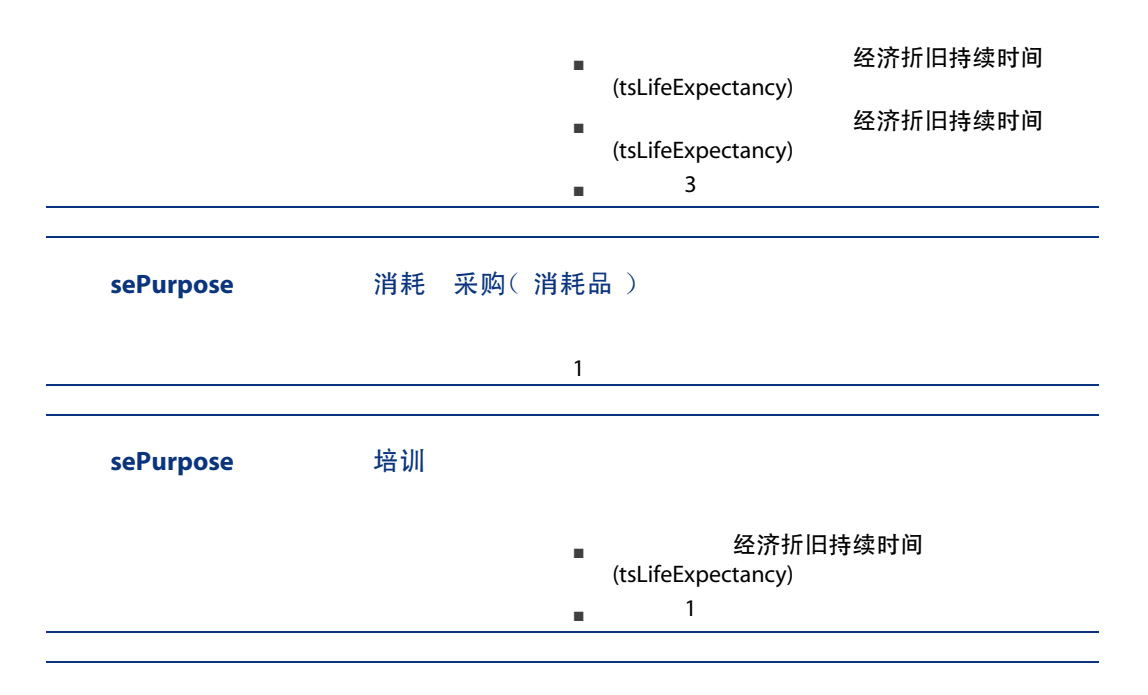

6 **b** 

AssetCenter

■ 财务

■ 费用分摊

对于 Windows 客户端,必须激活以下模块(文件/激活模块菜单)。

AssetCenter

示例:您可以定义与IS 部门执行的计算机安装所对应的费用分摊规则:在数据库中 AssetCenter  $\blacksquare$ 

<span id="page-65-0"></span>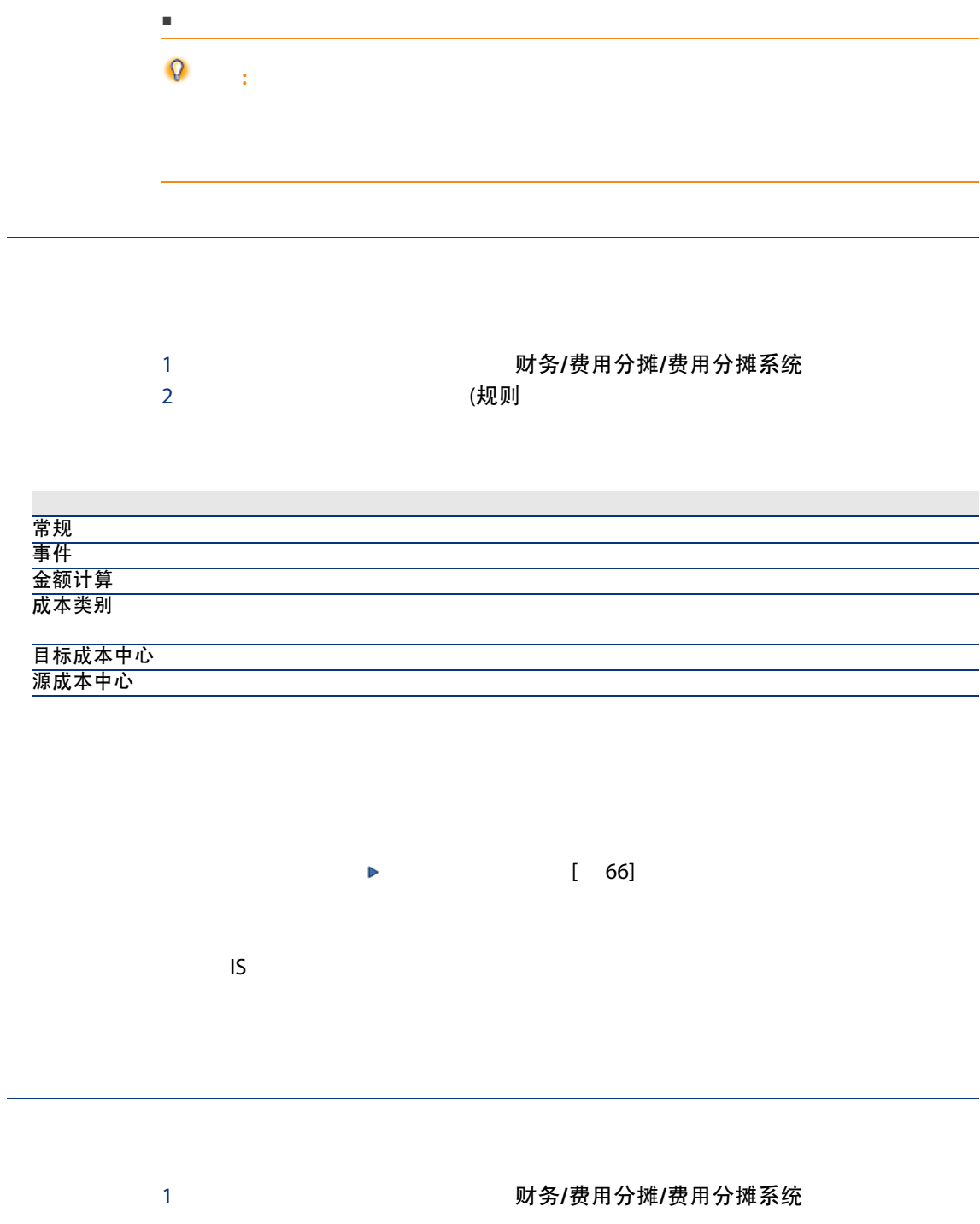

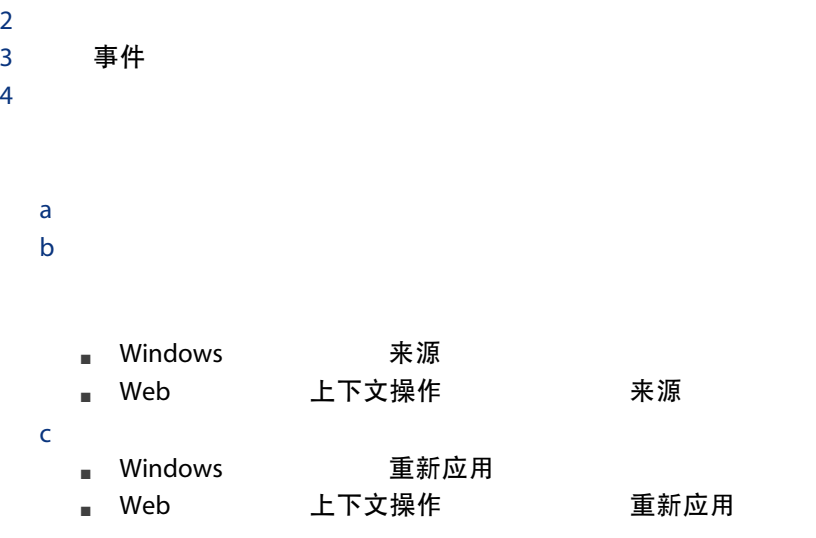

AssetCenter Server

AssetCenter Server

#### **AssetCenter Server**

- 1 **AssetCenter Server**
- 2 文件/连接到数据库
- 3 工具/配置模块
- 4 触发定期费用分摊规则 (CbkTimer)
- 5 管理 AssetCenter Server 配置由 AssetCenter Server 监视的<br>模块/触发定期费用分摊规则 (CbkTimer) 触发定期费用分摊 模块/触发定期费用分摊规则(CbkTimer) 规则
- 6 启用
- 7 AssetCenter Server

#### AssetCenter Server

1 **AssetCenter Server** 

#### 2 文件/连接到数据库

AssetCenter Server 無发定期费用分摊规则

上次执行规则的日期 (dtLastExec)

AssetCenter Server 上次执行规则的日期 (dtLastExec)

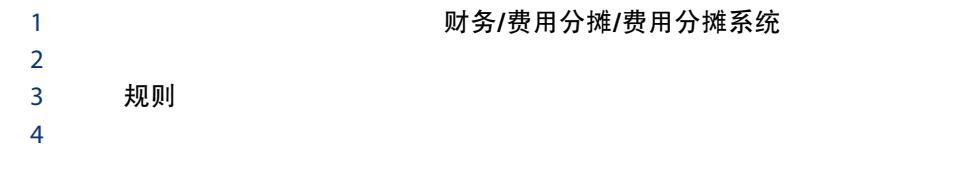

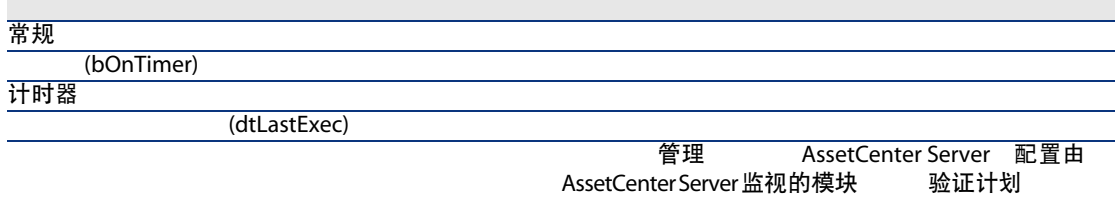

实例 1 - 分摊计算机安装和移动的费用

PC1 - 办公室 1 PC1 - Pike PC1 - Pike PC1 - 管理 インディア PC1 - 管理

PC1 - 硬件移动

 $100$ 

68 | AssetCenter 5.0 - 财务

#### PC1 - Pike インタン PC1 - 办公室 2

 $200$ 

PC1 - 硬件移动

#### 1 显示性质(导航栏上的资产组合管理/性质链接)。  $2$

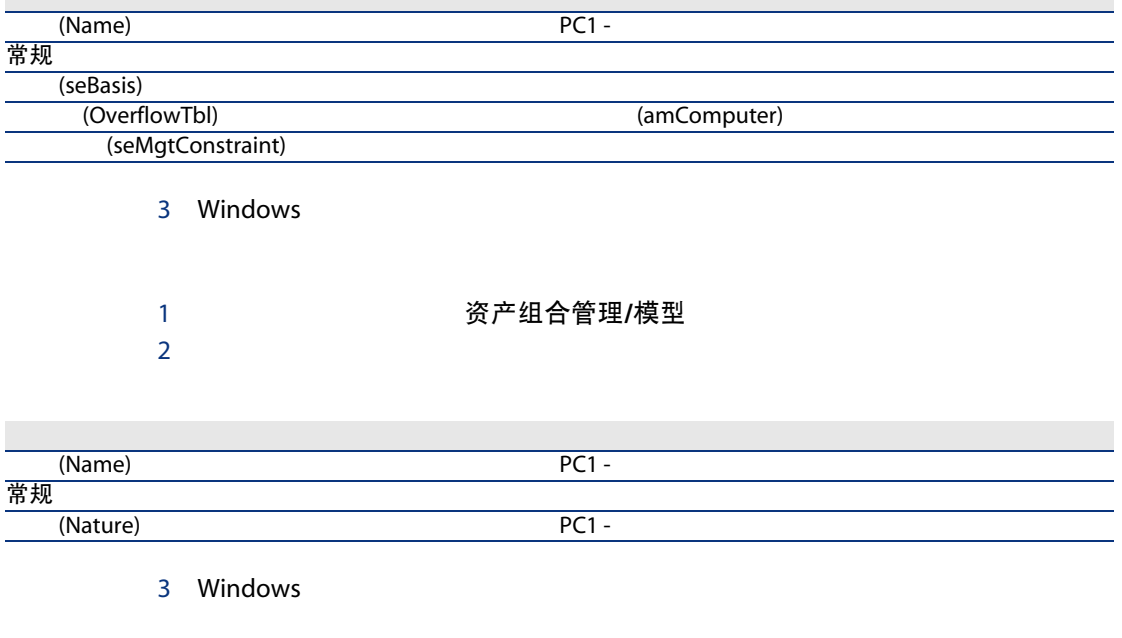

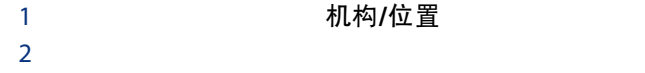

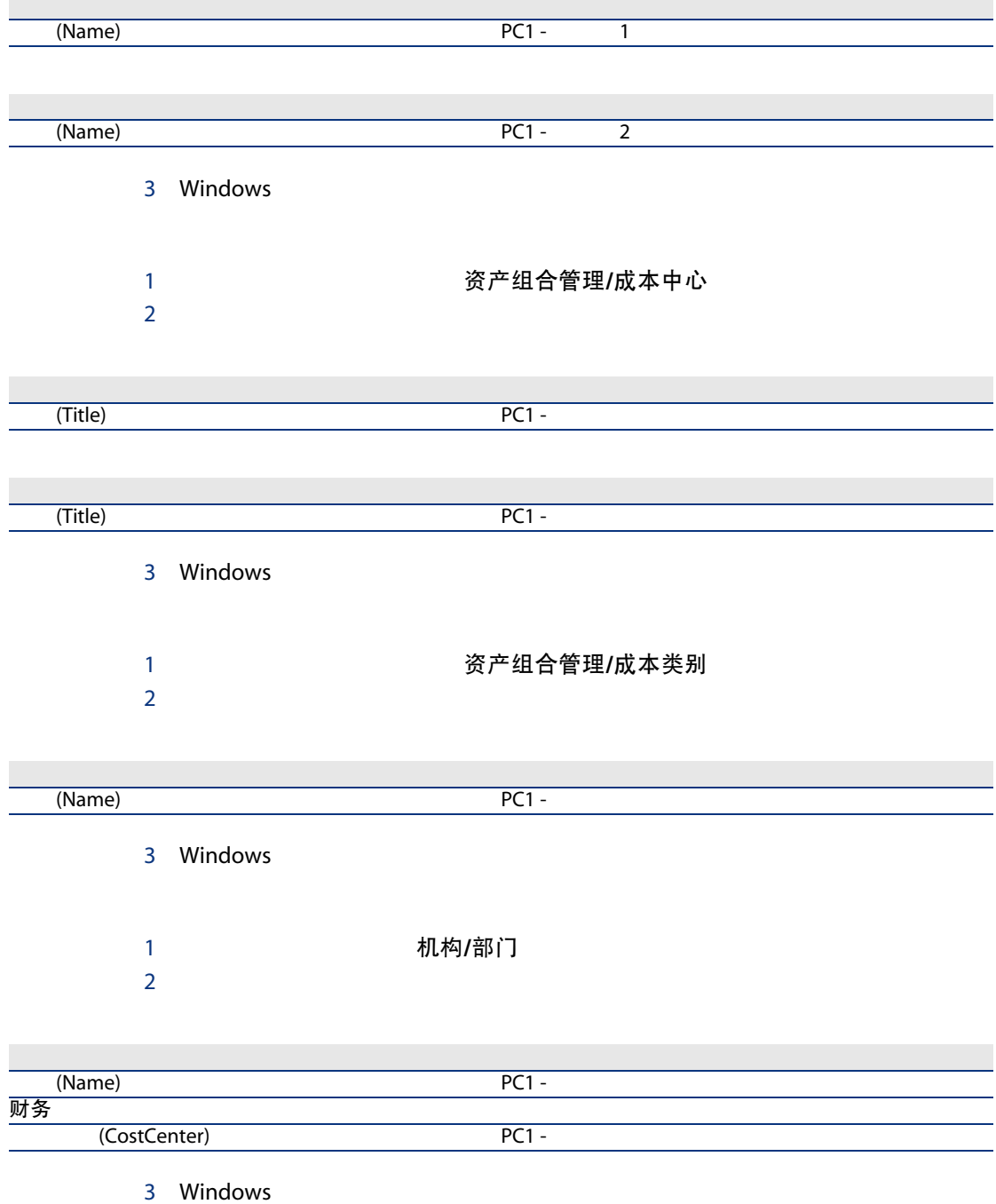

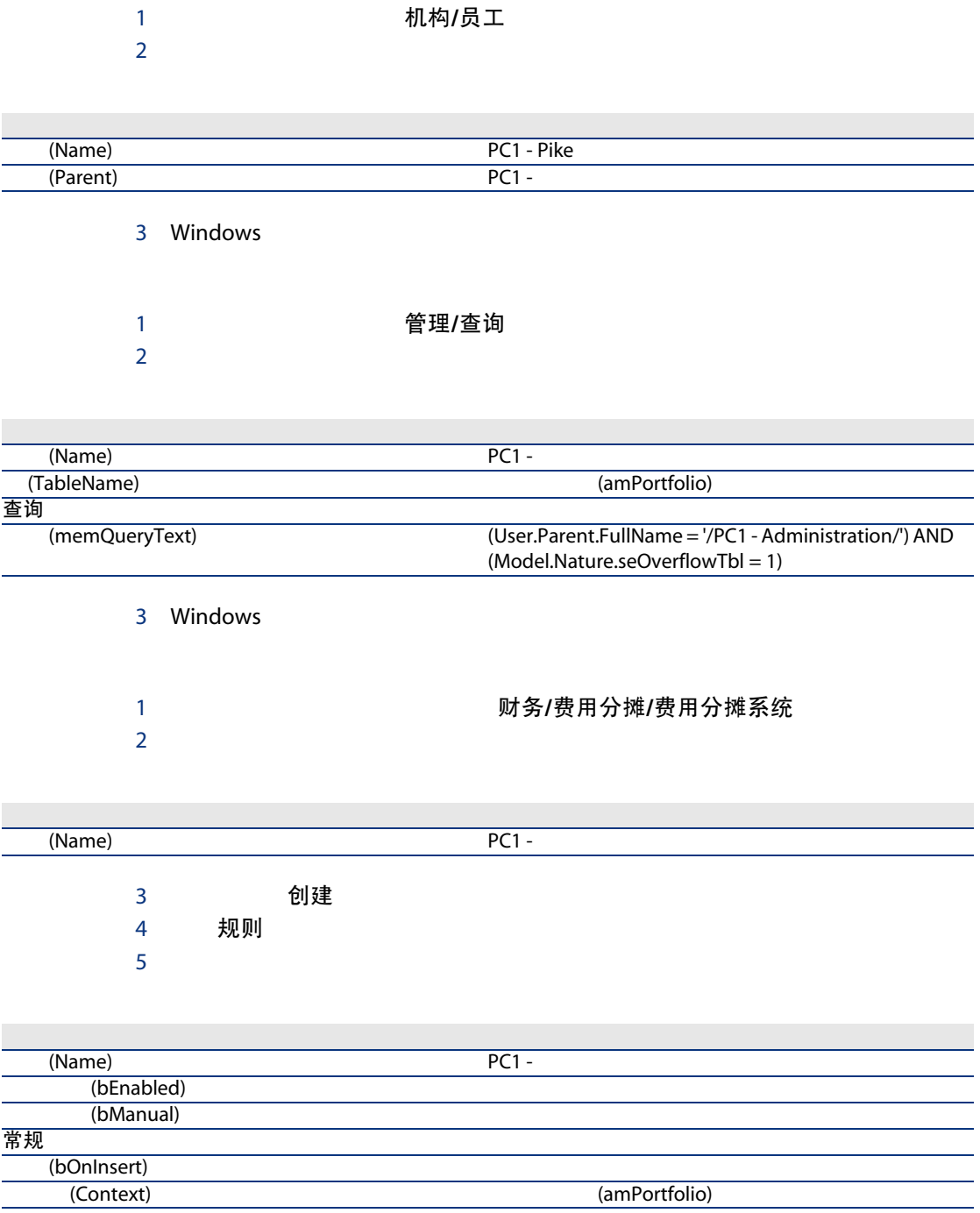

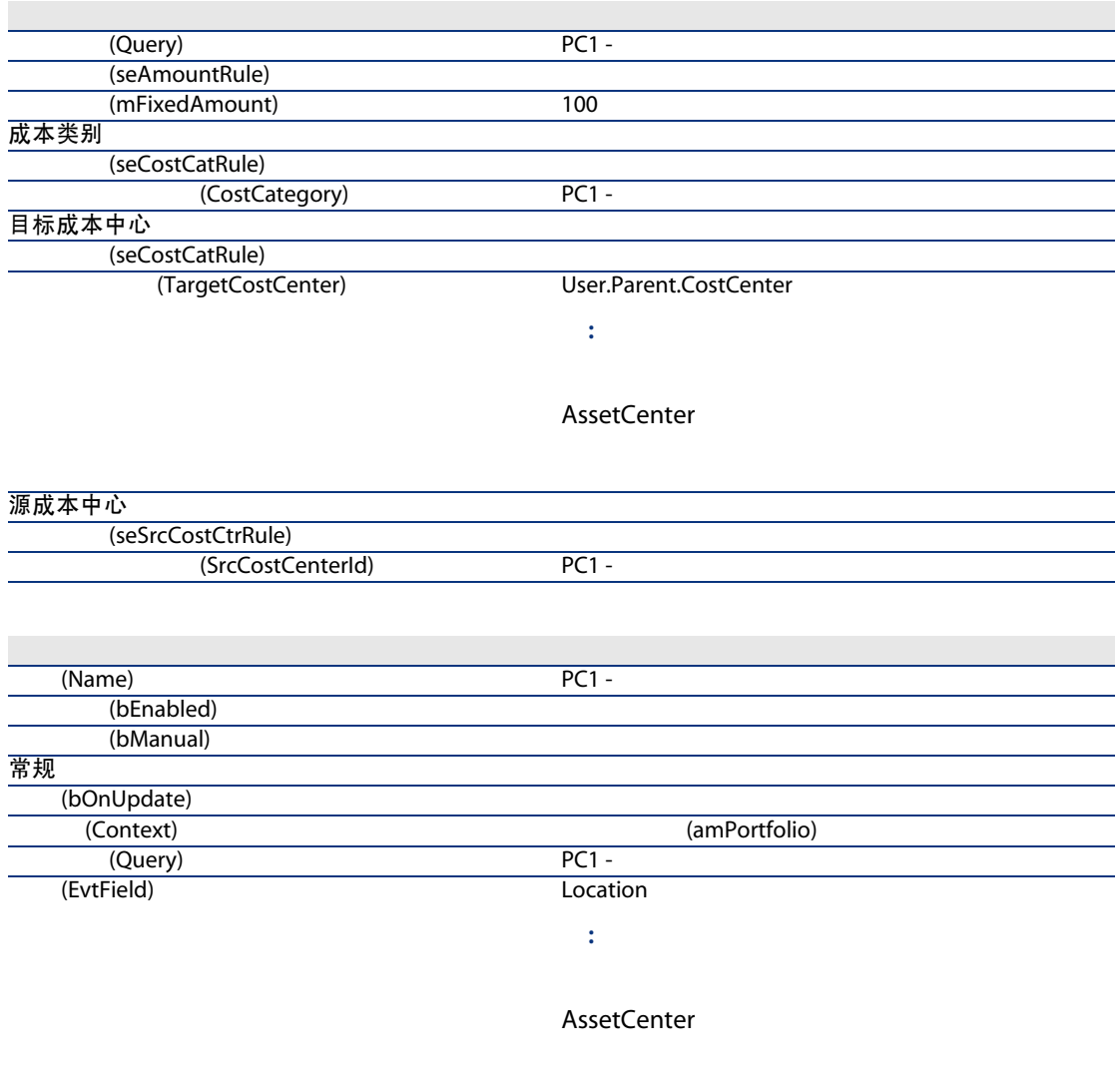

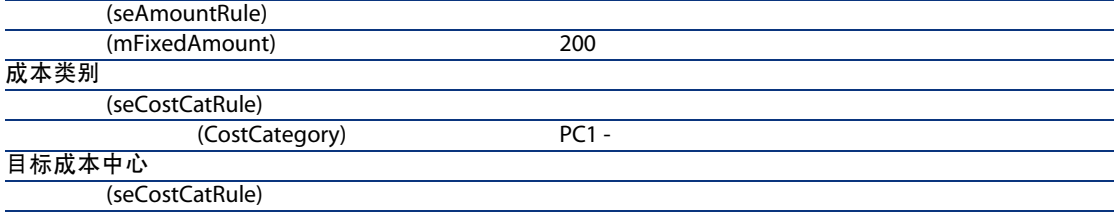
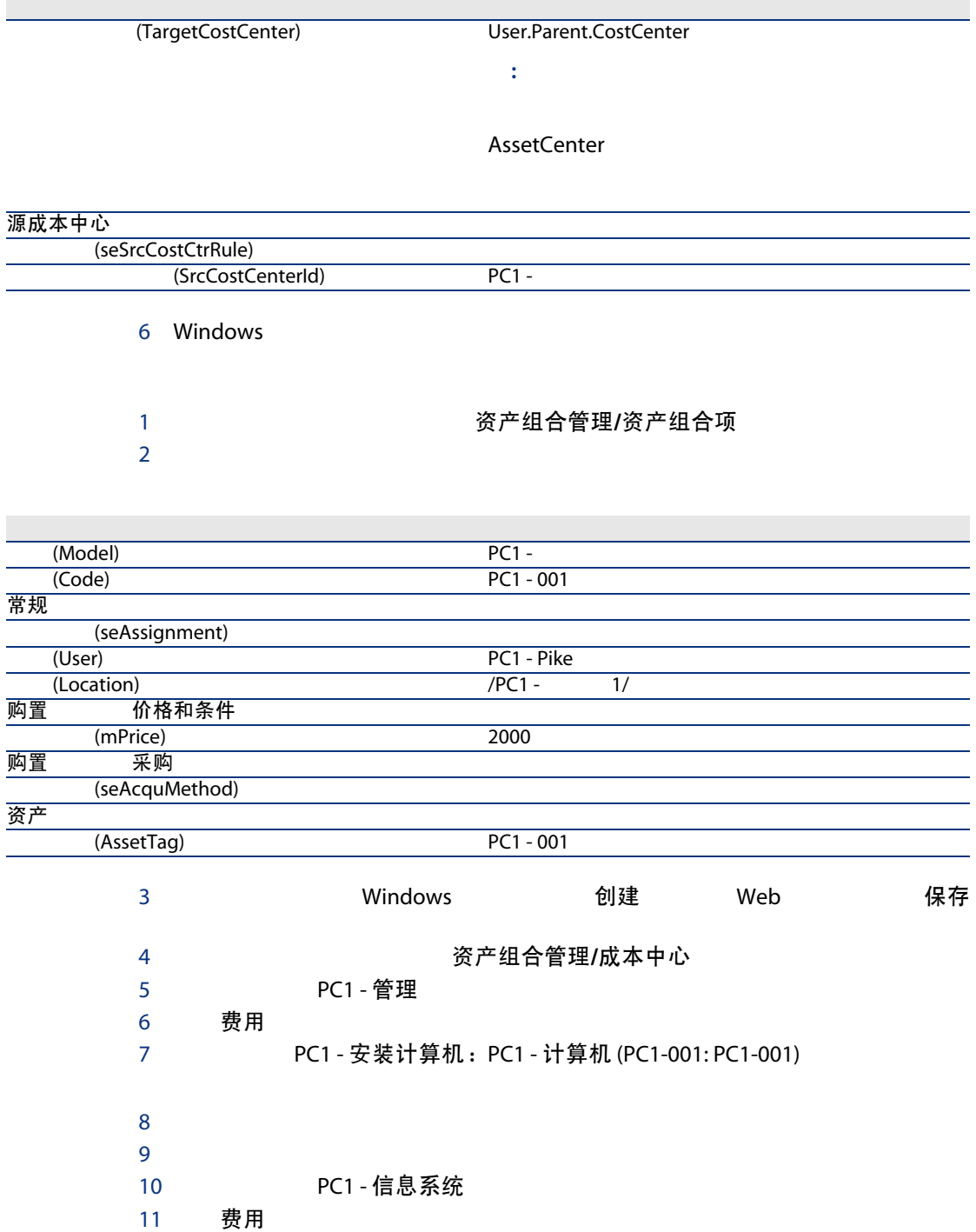

# 检查费用行 PC1 - 安装计算机:PC1 - 计算机 (PC1-001: PC1-001) 的详细信息。

13 Windows

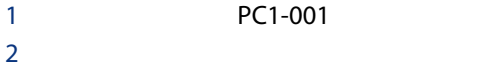

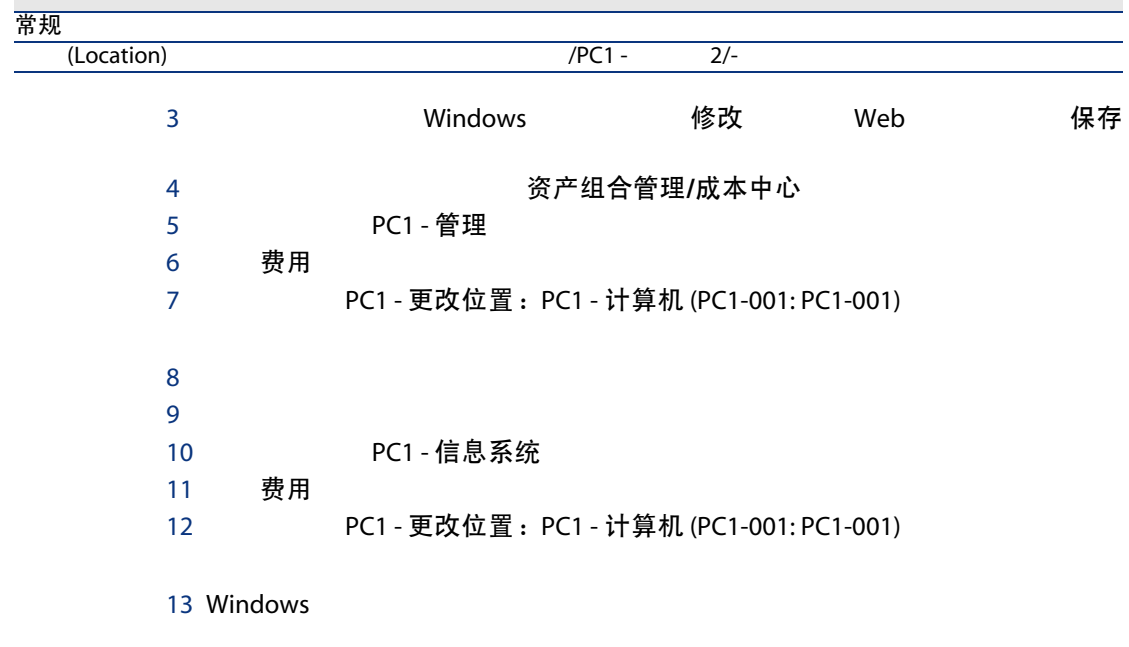

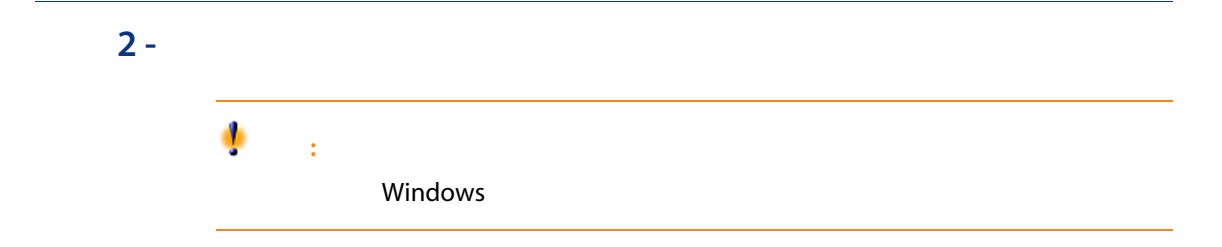

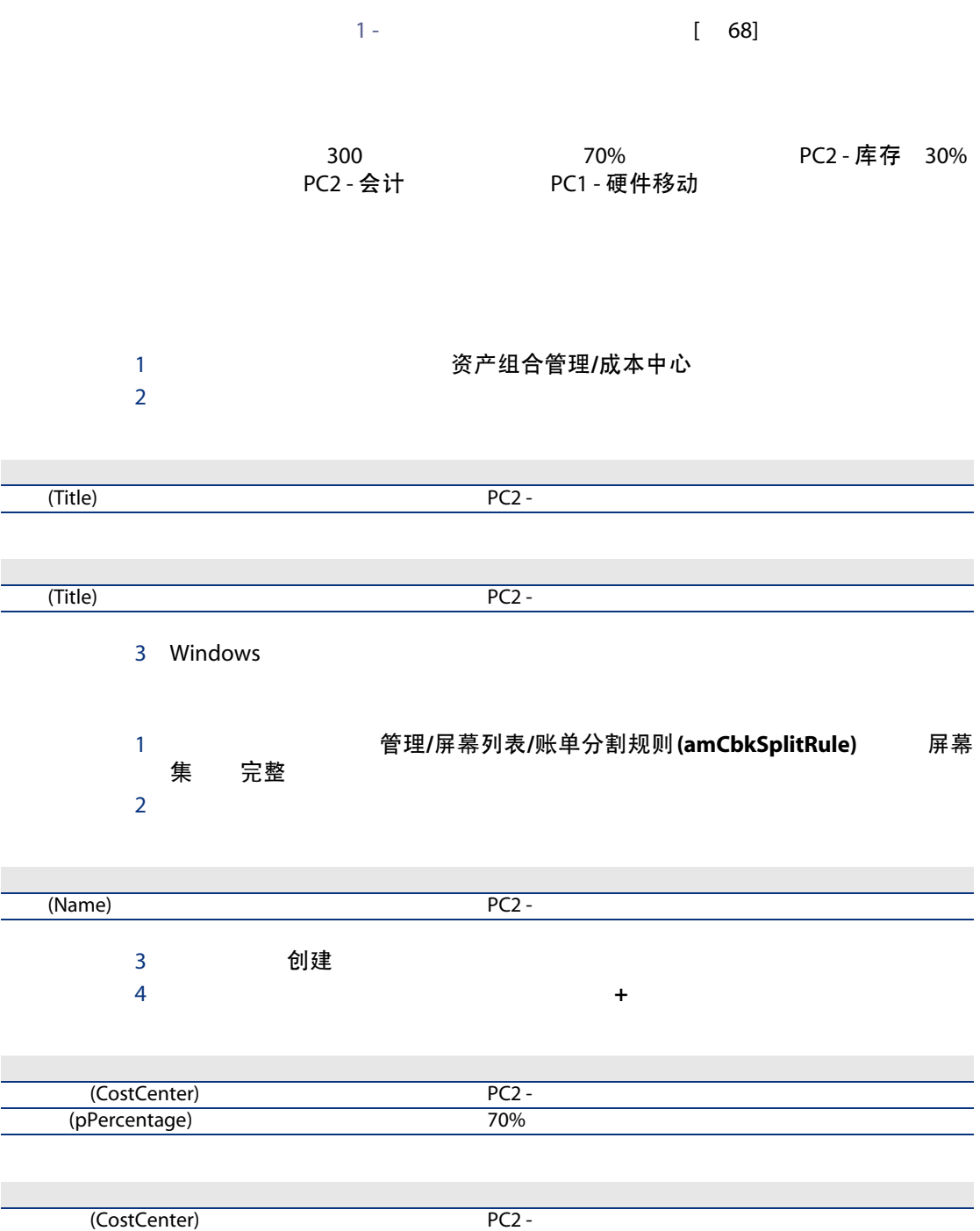

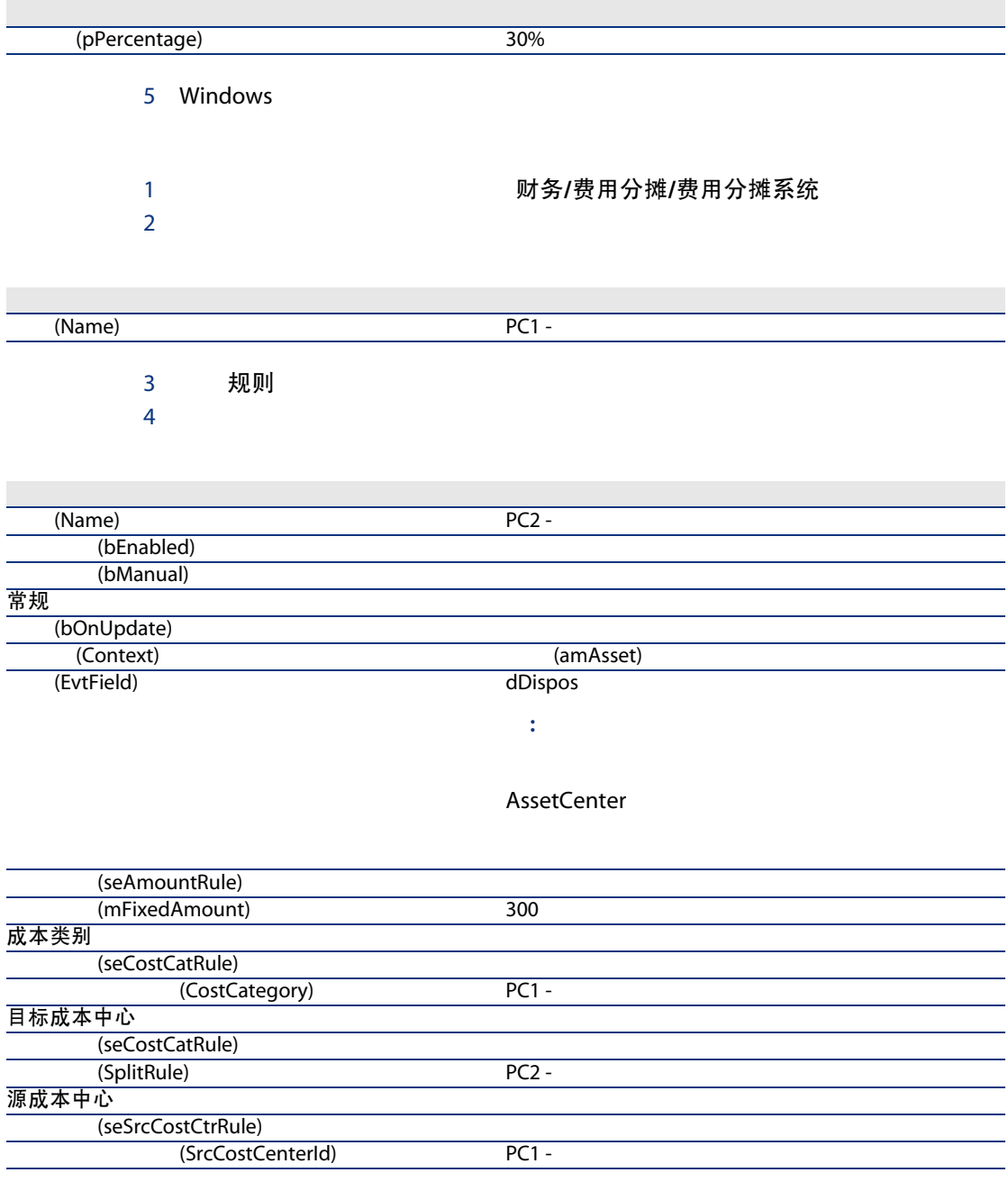

5 Windows

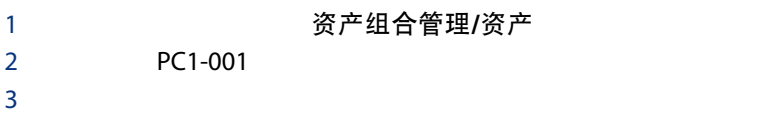

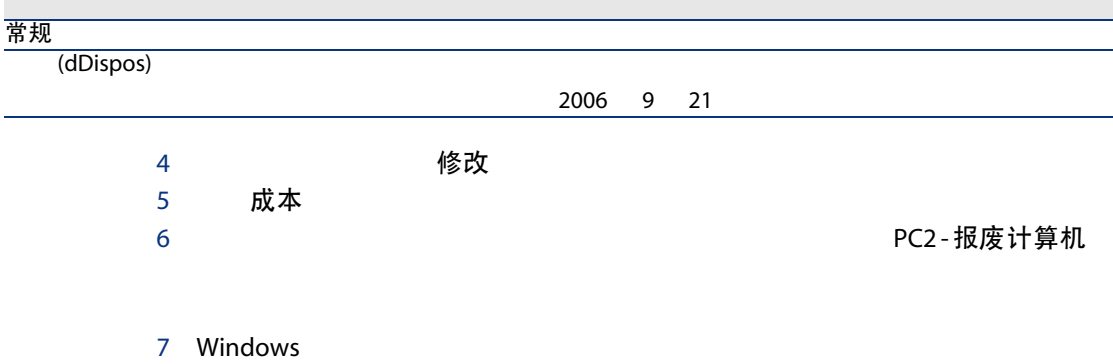

实例 3 - 计划触发费用分摊规则

 $1 [ 68]$ 

 $10\%$ 

PC1 - 支持

1 显示成本类别(导航栏上的资产组合管理/成本类别链接)。  $2$ 

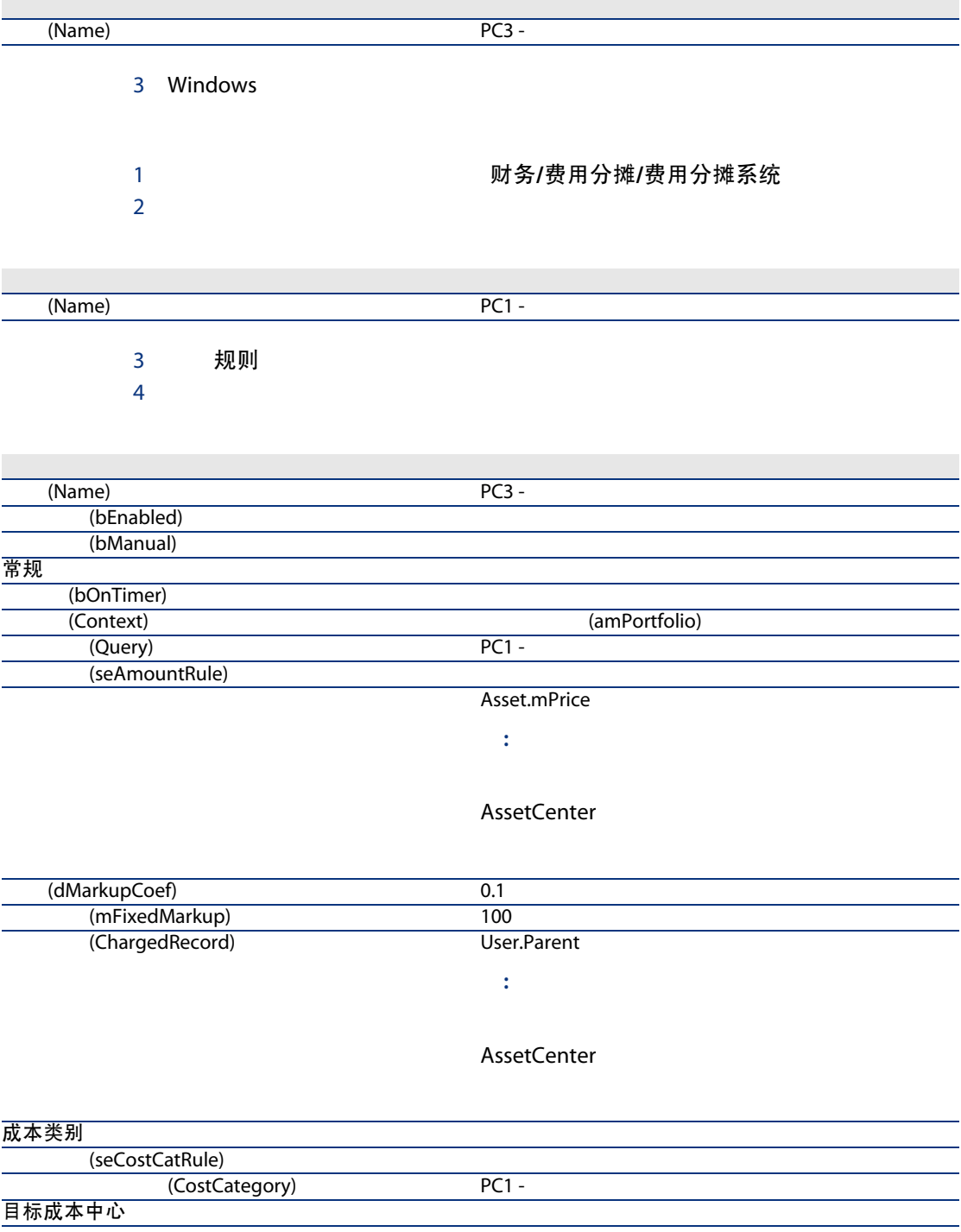

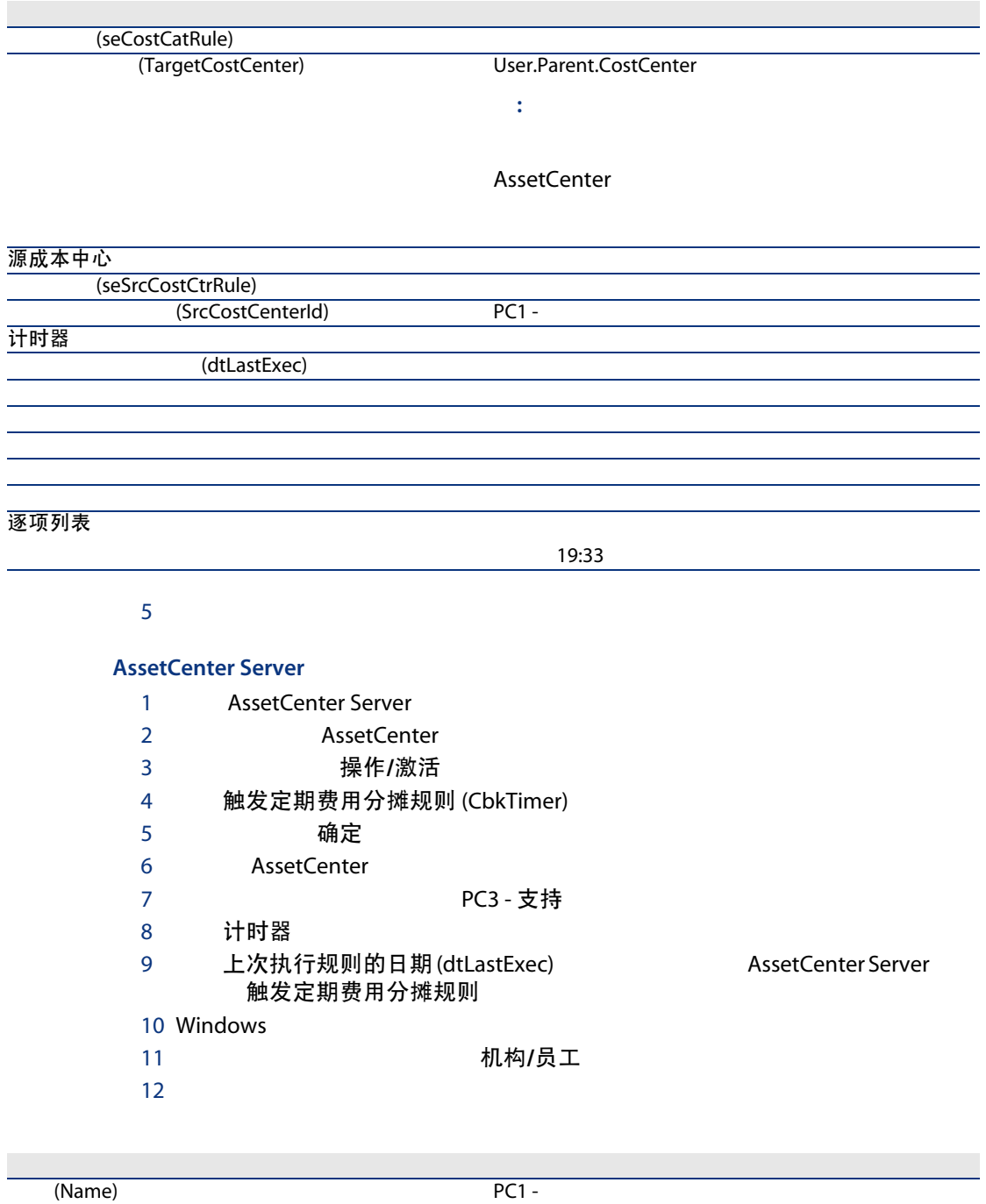

13 成本

15 Windows

7 术语表

<span id="page-80-1"></span><span id="page-80-0"></span>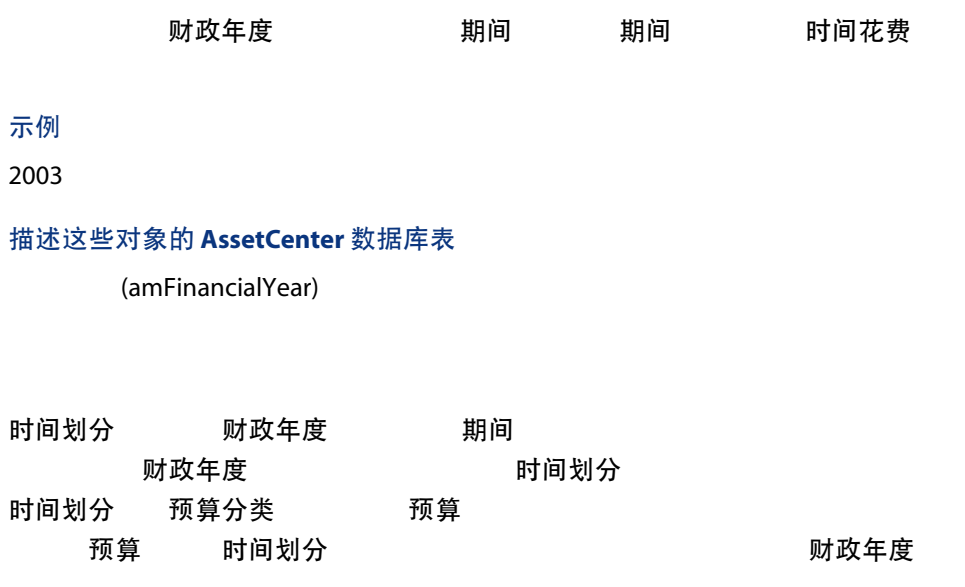

- $-2006$  -
- $\blacksquare$  2006 -

#### 描述这些对象的 AssetCenter 数据库表

(amFYDivision)

<span id="page-81-0"></span>时间划分 时间划分 期间 时间划分 期间

#### 示例

2006

#### 描述这些对象的 AssetCenter 数据库表

<span id="page-81-1"></span>(amPeriod)

## 预算分类/预算类别/成本类别 预算分类 预算类别 预算分类 时间划分

示例

差旅

- 国内差旅
- 国际差旅

## <span id="page-81-2"></span>描述这些对象的 AssetCenter 数据库表

(amBudgClass)

预算分类/预算类别/成本类别 预算类别 成本类别 成本类别 预算类别

国内差旅

- $\blacksquare$  NY
- $\blacksquare$  LA

描述这些对象的 AssetCenter 数据库表

(amBudgetCategory)

<span id="page-82-0"></span>预算分类/预算类别/成本类别 成本类别 预算类别 成本类别

成本类别

## 示例

国内差旅

- $\blacksquare$  NY
- $\blacksquare$  LA

<span id="page-82-1"></span>描述这些对象的 AssetCenter 数据库表

 $\blacksquare$ 

(amCostCategory)

- 
- 预算分类(例如,差旅)。

#### 示例

- $-2006$
- $2006$

描述这些对象的 AssetCenter 数据库表

(amBudget)

- <span id="page-83-0"></span>■ 管理信息系统
- $\blacksquare$  NY

## <span id="page-83-2"></span>描述这些对象的 AssetCenter 数据库表

(amCostCenter)

## 示例

调研和开发

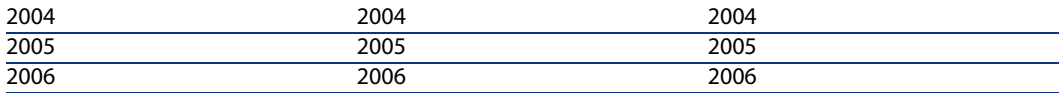

#### <span id="page-83-1"></span>描述这些对象的 AssetCenter 数据库表

(amBudgCenter)

## 示例

- 采购
- 工作单
- 费用分摊
- 培训
- 
- $\blacksquare$

## 描述这些对象的 AssetCenter 数据库表

(amExpenseLine)

#### <span id="page-84-1"></span>示例

- $\blacksquare$
- 美元

## 描述这些对象的 AssetCenter 数据库表

<span id="page-84-0"></span>(amCurrency)

#### 描述这些对象的 AssetCenter 数据库表

(amCurRate)

AssetCenter

AssetCenter

AssetCenter

AssetCenter

AssetCenter

- 折旧类型(比率、持续时间和系数)
- 折旧的基础
- 折旧的金额
- $\blacksquare$

- 直线法
- 余额递减法。

## 在 AssetCenter 数据库中描述这些对象的表

- (amAsset)
- <span id="page-85-0"></span>■ (amFixedAsset)

AssetCenter

AssetCenter AssetCenter

## 描述这些对象的 AssetCenter 数据库表

(amFixedAsset)

## <span id="page-85-2"></span>示例

## <span id="page-85-1"></span>描述这些对象的 AssetCenter 数据库表

(amTaxJuris)

#### 在 AssetCenter 数据库中描述这些对象的表

- (amAssetRent)
- damCntrRent)
- 采购订单行 (amPOrdLine)
- (amInvoiceLine)
- (amReqLine)
- (amExpenseLine)
- (amAsset)
- (amAdjustment)
- (amContract)
- updated (amInvoice)
- (amPOrder)
- (amRequest)
- (amTraining)
- <span id="page-86-1"></span>■ (amWorkOrder)

## <span id="page-86-0"></span>描述这些对象的 AssetCenter 数据库表

(amTaxRate)

## 描述这些对象的 AssetCenter 数据库表

(amTaxFormula)

# **TCO**

<span id="page-86-2"></span>**TCO** 

 $TCO$  总拥有成本  $IT$ 

<span id="page-87-4"></span>

<span id="page-87-0"></span>■ 分摊维护成本的费用

## 描述这些对象的 AssetCenter 数据库表

(amCbkSystem)

- <span id="page-87-1"></span>■ 触发条件。
- 源成本中心和目标成本中心。
- 计算方法和分摊金额。

## <span id="page-87-2"></span>描述这些对象的 AssetCenter 数据库表

(amCbkRule)

## <span id="page-87-3"></span>描述这些对象的 AssetCenter 数据库表

(amCbkSystem)

描述这些对象的 AssetCenter 数据库表

(amCbkStoredEvent)

<span id="page-88-1"></span><span id="page-88-0"></span>描述这些对象的 AssetCenter 数据库表

(amCCSplit)

## 描述这些对象的 AssetCenter 数据库表

(amCbkSplitRule)

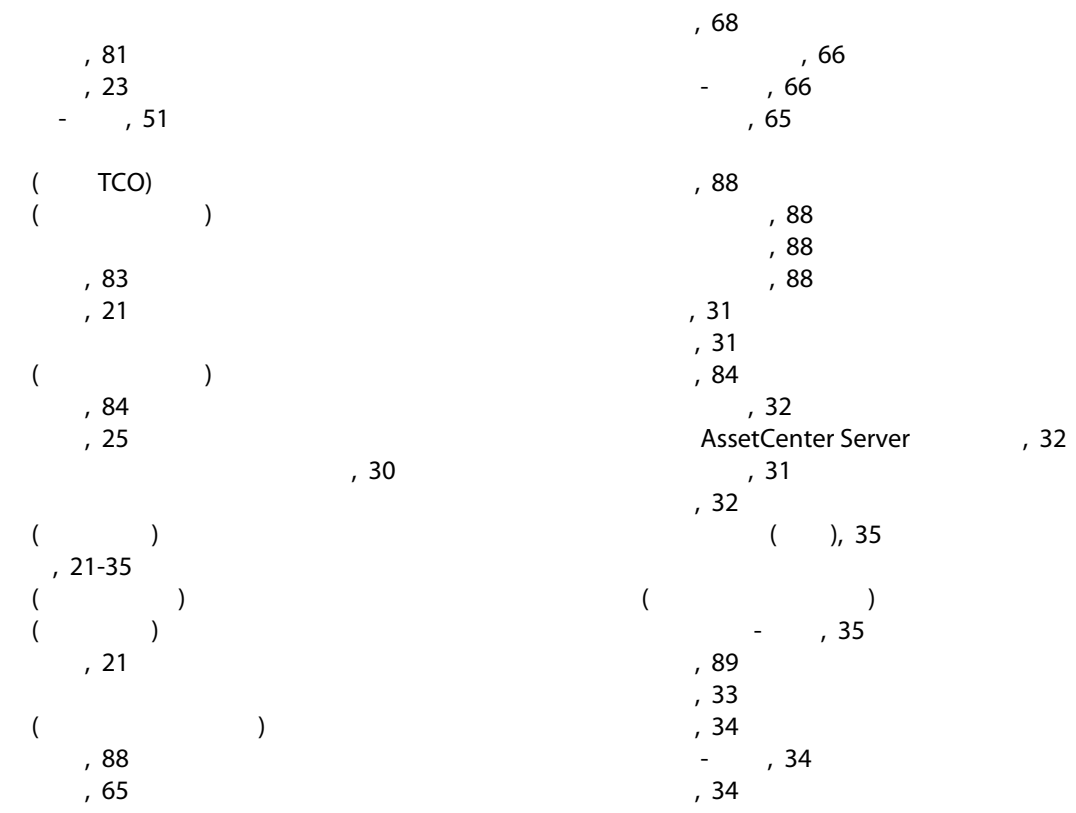

注意事项, [34](#page-33-2) 自动化, [33](#page-32-1) 分割账单规则, [89](#page-88-1) 固定资产, 37 [-39](#page-36-0) 定义, [86](#page-85-0) 描述, [38](#page-37-0)  $, 37$  $, 37$  $, 12($  $, 12($  $, 12($  $($ 定义, [85](#page-84-0) 建议, [14](#page-13-0) 逆向汇率, [13](#page-12-0)  $, 13$  $, 13$  $, 13$  $, 13$ 货币, [11](#page-10-0)  $, 12$  $, 12$  $, 85$  $, 85$  $, 12$  $, 12$  $, 12 \n$  $, 12 \n$  $, 12 \n$ 限制, [18](#page-17-0)  $, 12$  $, 12$ 货币值, 11 [-19](#page-10-1)  $($  $, 14$  $, 14$ 定义, [87](#page-86-0) 介绍, [43](#page-42-0)  $($ ) 定义, [82](#page-81-0) 介绍, [21](#page-20-0) 定义, [81](#page-80-1) 介绍, [22](#page-21-0)  $\mathbb{R}^n$  -  $\mathbb{R}^n$  -  $\mathbb{R}^n$  -  $\mathbb{R}^n$ 现有数据库, [55](#page-54-0) 新数据库, [55](#page-54-1) 准备工作, [55](#page-54-2) 税额, 41 [-52](#page-40-0)  $($ ) 采购, [51](#page-50-0) 定义, [86](#page-85-1) 概念, [42](#page-41-0) 实例, [43](#page-42-1) 实施, [45](#page-44-0)  $, 46$  $, 46$  $-$  , [46](#page-45-1)  $, 41$  $, 41$ 租金, [47](#page-46-0) , [46](#page-45-2) 固定税额, [48](#page-47-0) 计税公式, [48](#page-47-1)  $-$ , [51](#page-50-1) 定义, [87](#page-86-1) 介绍, [43](#page-42-2)  $, 42$  $, 42$ 定义, [86](#page-85-2) 介绍, [42](#page-41-2) 税额, [46](#page-45-0) -  $, 46$  $, 46$ 先决条件, [54](#page-53-0) 许可证, [54](#page-53-0)  $, 54$  $, 54$ 业务范围数据, [55](#page-54-0) , [55](#page-54-1) 预算, [26](#page-25-0) 定义, [83](#page-82-1) 跟踪, [29](#page-28-0) 介绍, [21](#page-20-0) 实例, [26](#page-25-1) 实施, [26](#page-25-2) 定义, [82](#page-81-1) 介绍, [22](#page-21-1) 定义, [82](#page-81-2) 介绍, [21](#page-20-3) , [21](#page-20-0) 定义, [84](#page-83-2) 介绍, [23](#page-22-1)  $($ )  $($ )  $\overline{a}$ ), [15](#page-14-0) 总拥有成本 ( TCO)  $-$ , [47](#page-46-0)

A

AssetCenter Database Administrator

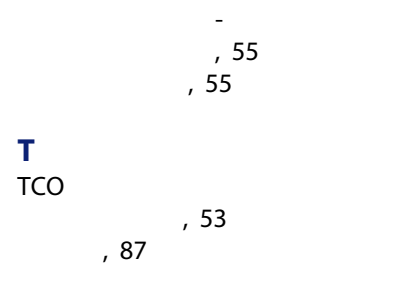